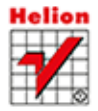

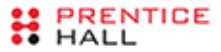

### NAJLEPSZE WZORCE DLA C++ I QT!

# $C++i$ Wprowadzenie do wzorców projektowych Wydanie II

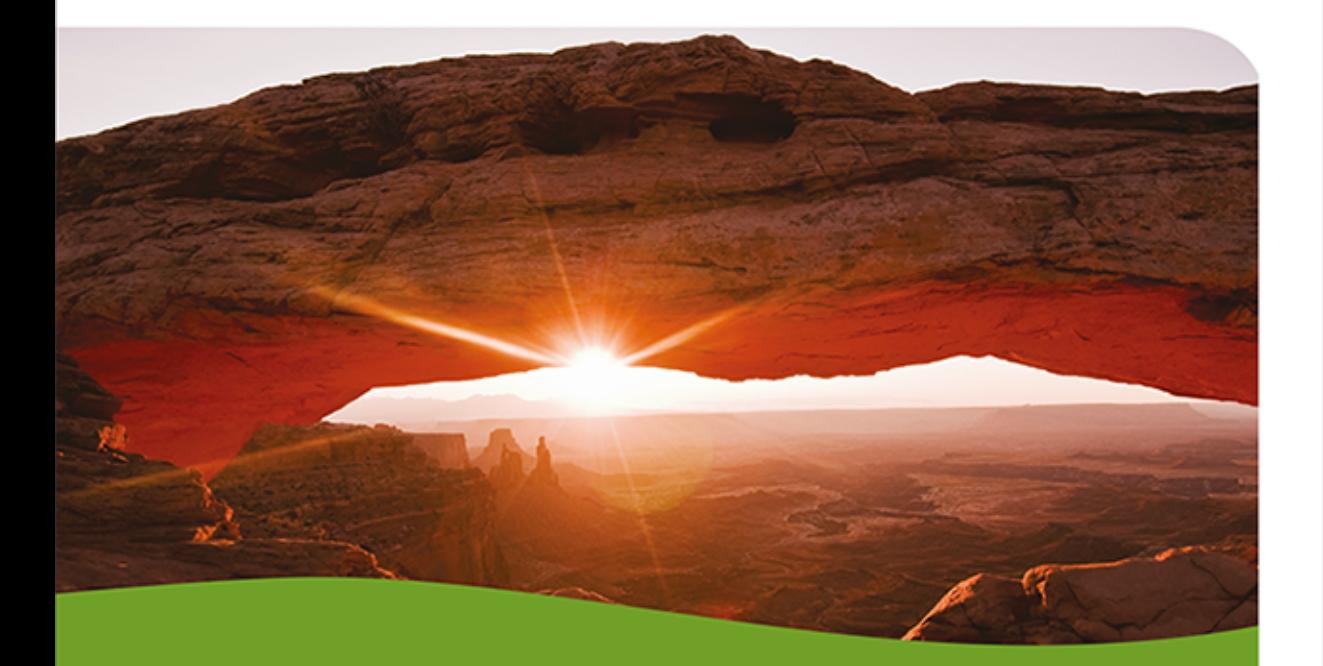

Alan Ezust · Paul Ezust

Tytuł oryginału: An Introduction to Design Patterns in C++ with Qt (2nd Edition)

Tłumaczenie: Justyna Walkowska

ISBN: 978-83-246-8246-1

Authorized translation from the English language edition, entitled: Introduction to Design Patterns in C++ with Qt, Second Edition; ISBN 0132826453; by Alan Ezust and Paul Ezust; published by Pearson Education, Inc; publishing as Prentice Hall.

Copyright © 2012 Alan and Paul Ezust.

All rights reserved. No part of this book may be reproduced or transmitted in any form or by any means, electronic or mechanical, including photocopying, recording or by any information storage retrieval system, without permission from Pearson Education, Inc. Polish language edition published by HELION S.A., Copyright © 2014.

Wszelkie prawa zastrzeżone. Nieautoryzowane rozpowszechnianie całości lub fragmentu niniejszej publikacji w jakiejkolwiek postaci jest zabronione. Wykonywanie kopii metodą kserograficzną, fotograficzną, a także kopiowanie książki na nośniku filmowym, magnetycznym lub innym powoduje naruszenie praw autorskich niniejszej publikacji.

Wszystkie znaki występujące w tekście są zastrzeżonymi znakami firmowymi bądź towarowymi ich właścicieli.

Autor oraz Wydawnictwo HELION dołożyli wszelkich starań, by zawarte w tej książce informacje były kompletne i rzetelne. Nie biorą jednak żadnej odpowiedzialności ani za ich wykorzystanie, ani za związane z tym ewentualne naruszenie praw patentowych lub autorskich. Autor oraz Wydawnictwo HELION nie ponoszą również żadnej odpowiedzialności za ewentualne szkody wynikłe z wykorzystania informacji zawartych w książce.

Wydawnictwo HELION ul. Kościuszki 1c, 44-100 GLIWICE tel. 32 231 22 19, 32 230 98 63 e-mail: helion@helion.pl WWW: http://helion.pl (księgarnia internetowa, katalog książek)

Drogi Czytelniku! Jeżeli chcesz ocenić tę książkę, zajrzyj pod adres http://helion.pl/user/opinie/cppqtw Możesz tam wpisać swoje uwagi, spostrzeżenia, recenzję.

Printed in Poland.

[• Kup książkę](http://helion.pl/page354U~rf/cppqtw)

- 
- Oceń książkę • Oceń książkę

• Lubie tol » Nasza społec • Lubię to! » Nasza społeczność

# Spis treści

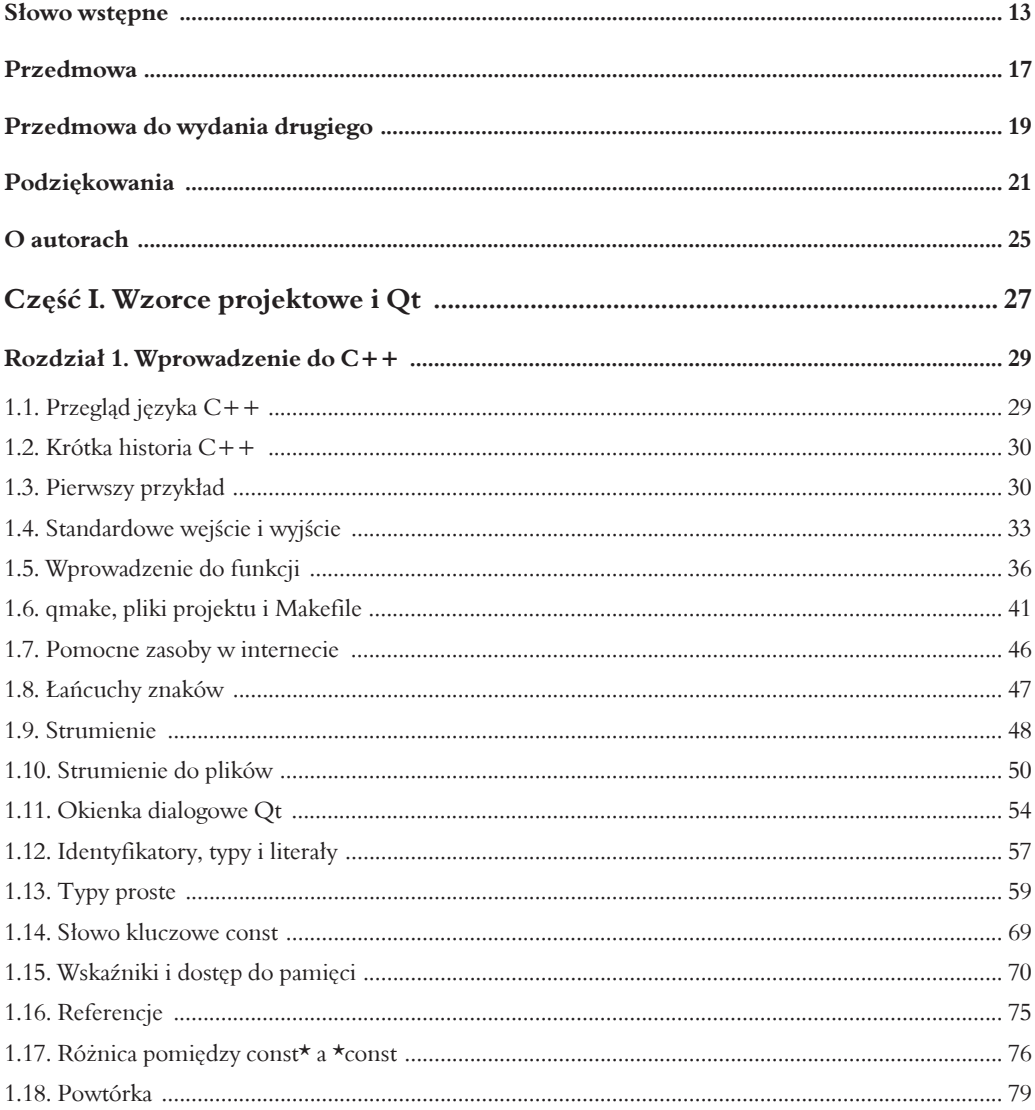

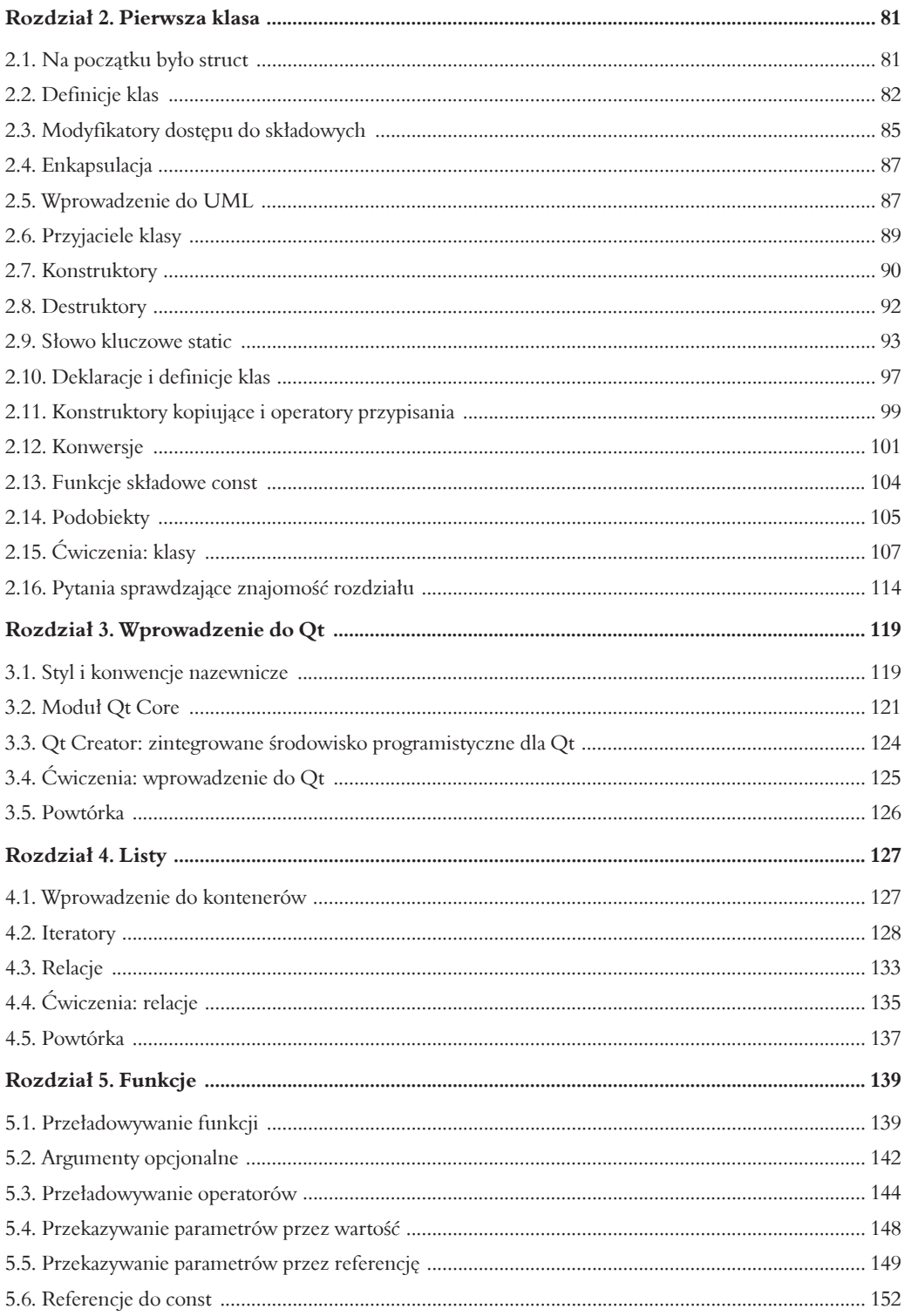

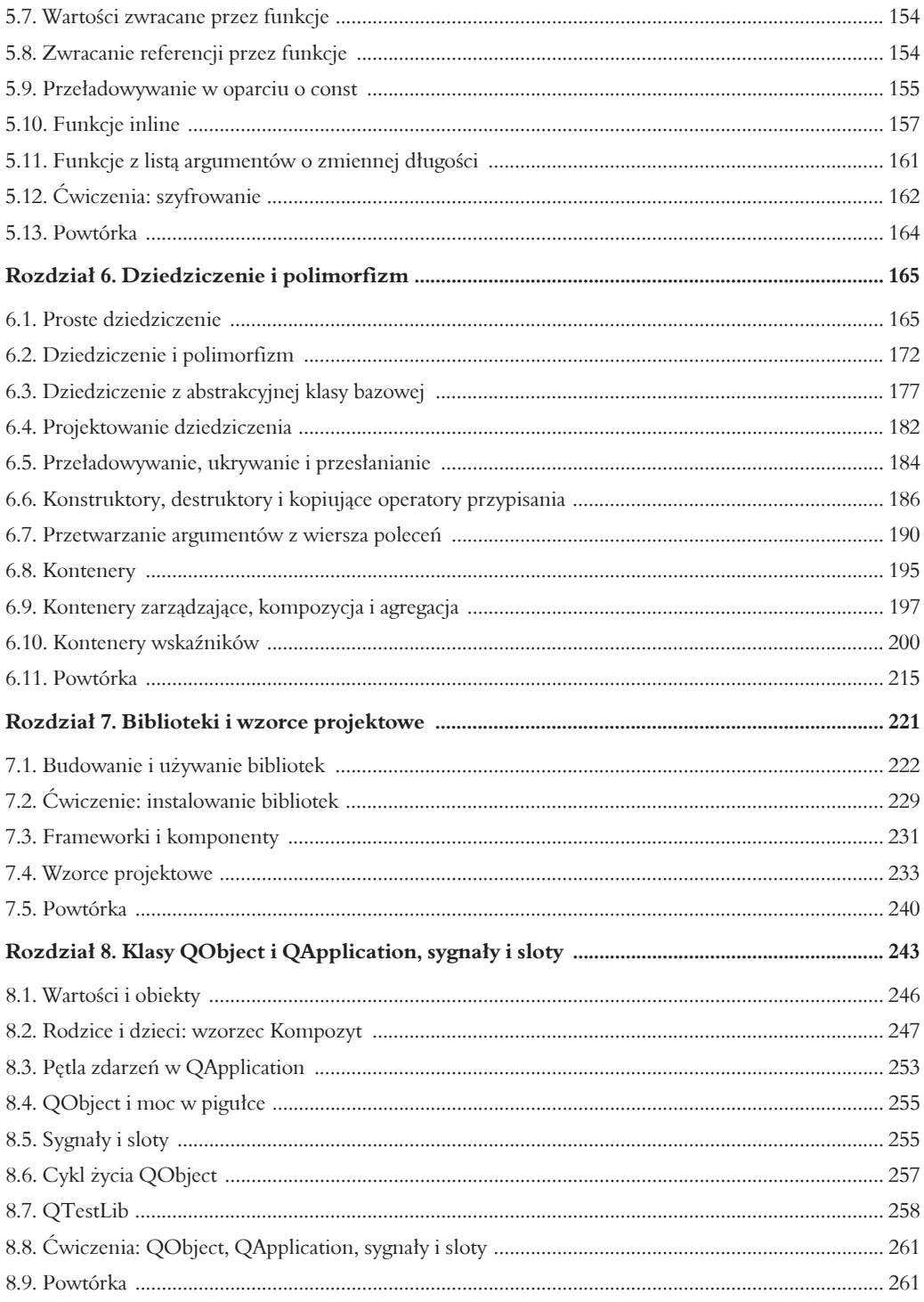

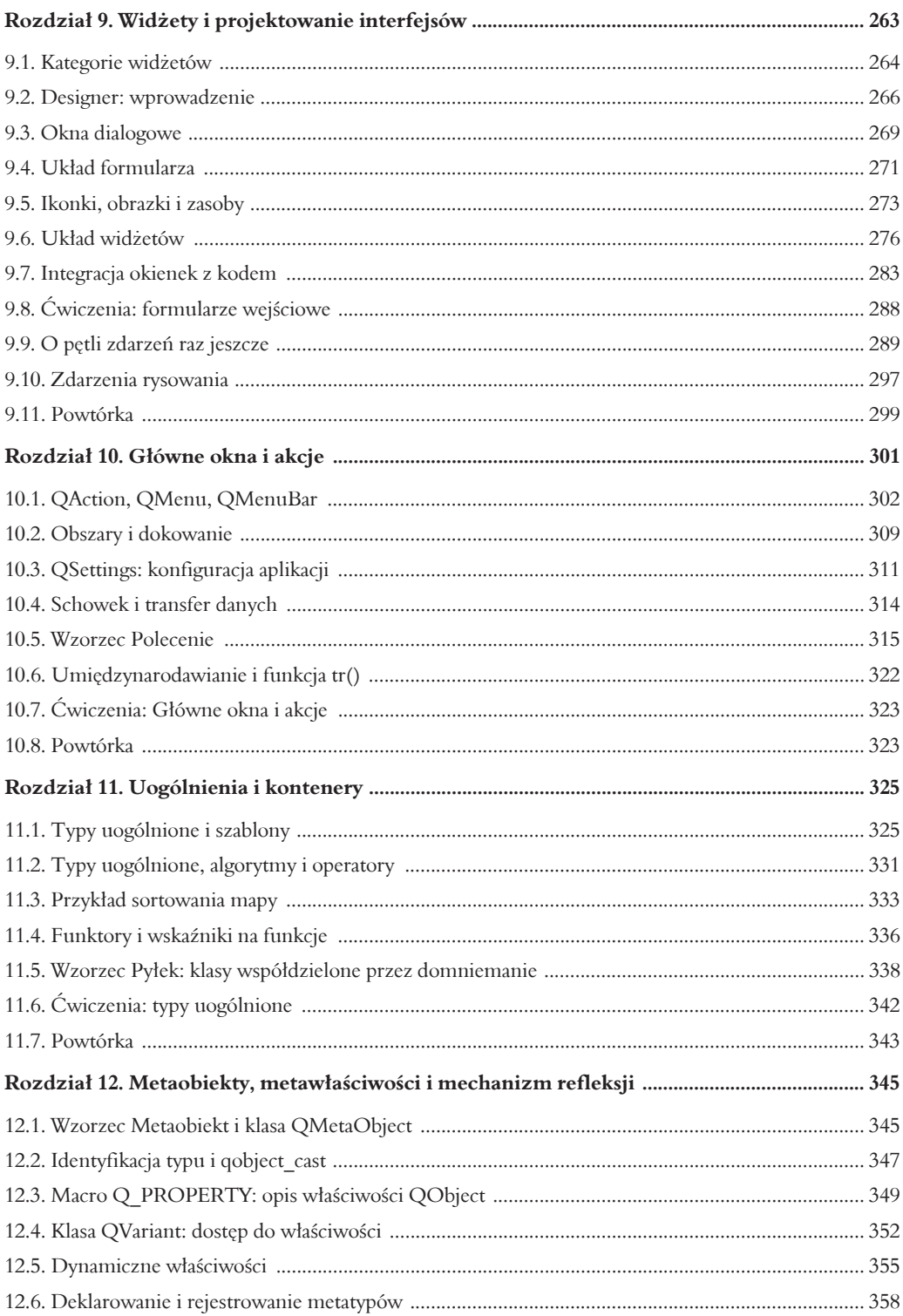

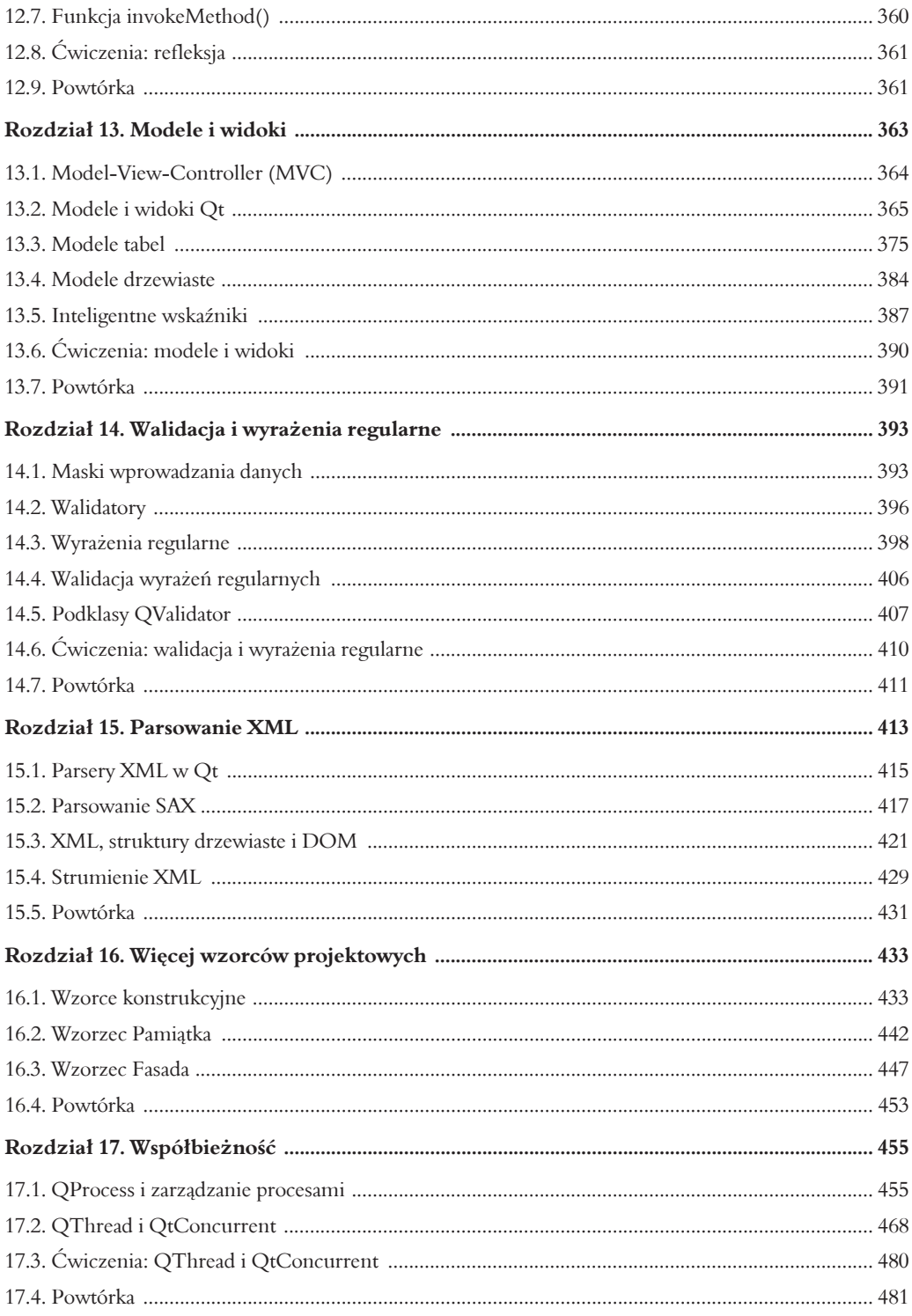

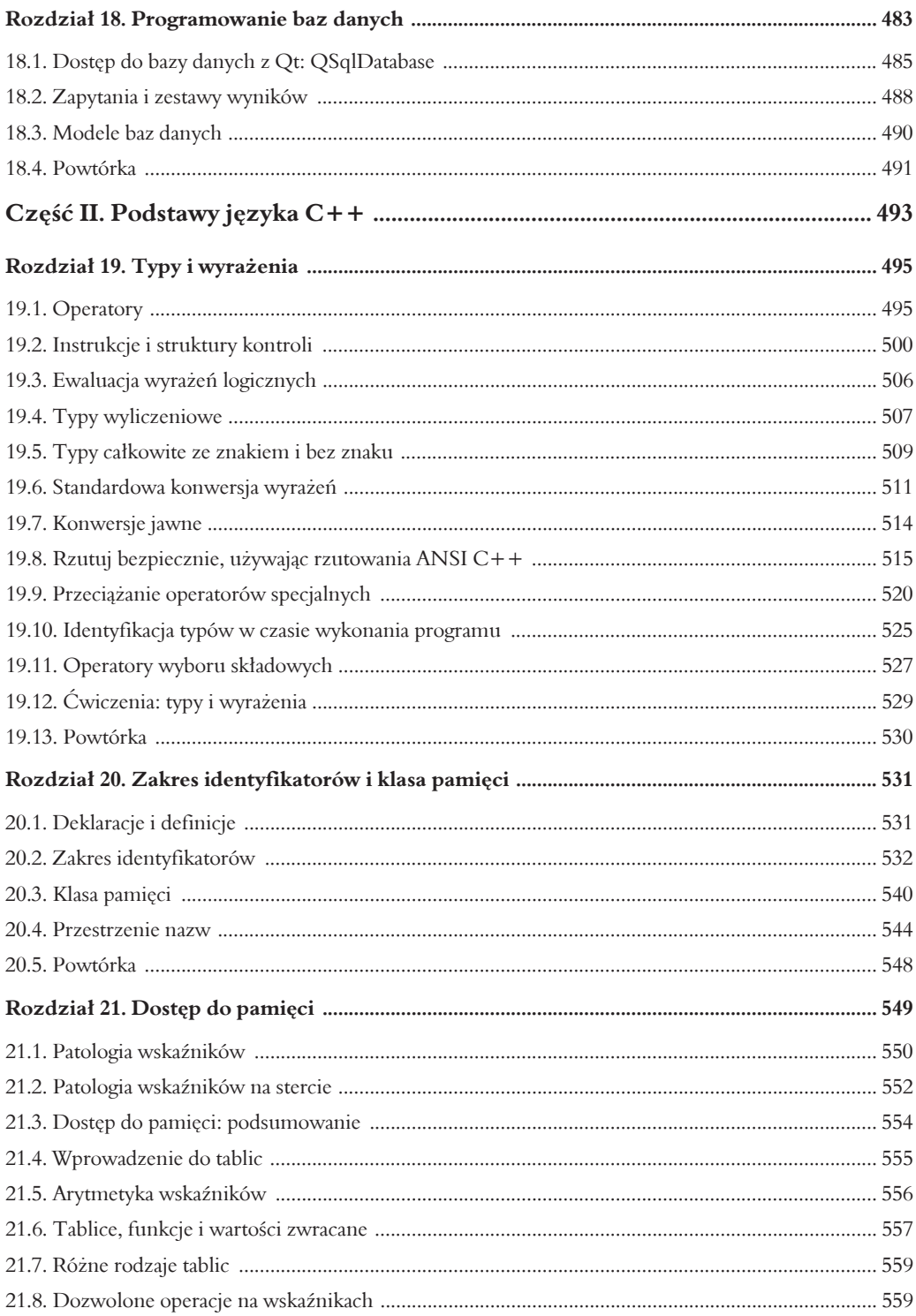

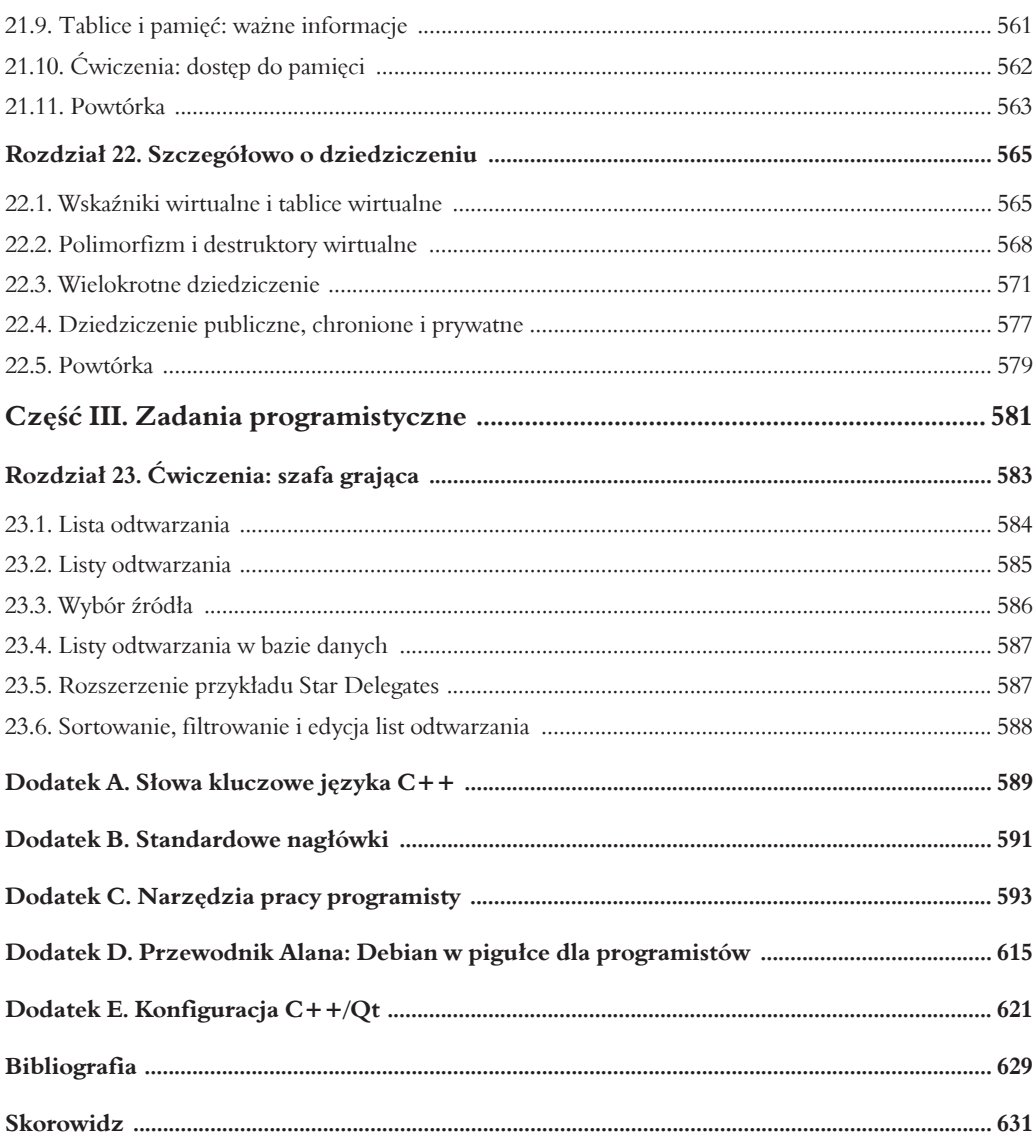

## $1$  ( ) Rozdział

## Główne okna i akcje

Większość aplikacji QApplication opiera się na pojedynczym oknie QMainWindow. Jak pokazuje rysunek 10.1, QMainWindow zawiera elementy niezbędne w większości aplikacji desktopowych:

- centralny widzet,
- pasek menu,
- · paski narzędzi,
- pasek stanu,
- · obszary łączenia.

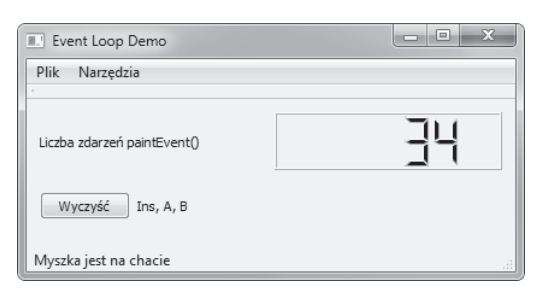

### RYSUNEK 10.1. Główne okno

W większości aplikacji QMainWindow jest rodzicem (lub dziadkiem) obiektów QAction, QWidget i Q0bject na stercie. Często stosowaną praktyką jest rozszerzanie tej klasy, jak na przykładzie 10.1.

### PRZYKŁAD 10.1. src/widgets/mainwindow/mymainwindow.h

```
[...]class MyMainWindow : public QMainWindow {
    Q OBJECT
 publ\bar{ic}:
```

```
 explicit MyMainWindow(QWidget* parent=0);
    void closeEvent(QCloseEvent* event); ///1
 protected slots:
    virtual void newFile();
    virtual void open();
    virtual bool save();
[...]
```
///1<sup> Metoda nadpisana, by przechwycić zdarzenie zamknięcia okna przez użytkownika.</sup>

## **10.1. QAction, QMenu, QMenuBar**

Klasa QAction, dziedzicząca z Q0bject, jest klasą bazową dla akcji wybranych przez użytkownika. Ma ona bardzo bogaty interfejs, o czym wkrótce się przekonasz. Interfejs QWidget pozwala kaĝdemu widĝetowi na przechowywanie listy QList<QAction\*>.

Każdemu widżetowi może towarzyszyć zestaw akcji. Niektóre widżety wyświetlają listę akcji w menu kontekstowym, inne na pasku menu. Jeśli chcesz zapoznać się z kompletem informacji na temat tworzenia menu kontekstowych dla widĝetów, zajrzyj do dokumentacji setContextMenuPolicy().

Obiekty QMenu to również widżety QWidget, oferujące szczególny widok na kolekcję akcji QAction. Obiekt QMenuBar to zbiór menu, najczęściej spotykany wewnątrz QMainWindow.

Jeśli rodzicem QMenu jest QMenuBar, QMenu jest widoczne jako menu rozwijane o znajomym interfejsie. Jeśli jego rodzicem nie jest QMenuBar, może ono wyskakiwać jak okno dialogowe w takim przypadku jest nazywane **menu kontekstowym**<sup>1</sup> . Rodzicem QMenu moĝe równieĝ byÊ inne QMenu. Wówczas mamy do czynienia z **podmenu**.

W celu ułatwienia użytkownikowi podjęcia wyboru każda akcja QAction jest wyposażona w następujące elementy:

- $\bullet$  tekst lub ikonka pojawiające się w menu lub na przycisku;
- akcelerator, czyli klawisz skrótu;
- podpowiedź "Co to jest?";
- możliwość przestawiania stanu akcji pomiędzy następującymi parami właściwości: widoczna/niewidoczna, dostępna/niedostępna, zaznaczona/niezaznaczona;
- sygnały changed() (zmiana), hovered() (najechanie myszą), toggled() (zmiana właściwości), triggered() (uruchomienie).

Okno QMainWindow na rysunku 10.2 zawiera jeden pasek menu zawierający jedno menu z dwiema akcjami do wyboru.

 $\frac{1}{1}$ <sup>1</sup> Menu kontekstowe najczęściej aktywuje się poprzez kliknięcie prawym przyciskiem myszy lub wciśnięcie przycisku menu. Nazywamy je *kontekstowym*, ponieważ jego zawartość zawsze jest zależna od kontekstu (który QWidget jest aktualnie zaznaczony lub aktywny).

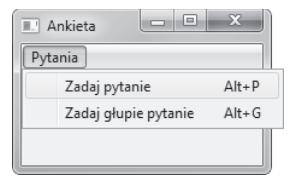

### **RYSUNEK 10.2. QMenu**

Przykład 10.2 przedstawia kod użyty do stworzenia paska narzędzi z rysunku 10.2. Funkcja QMainWindow::menuBar() zwraca wskaźnik na QMenuBar będący dzieckiem QMainWindow. Funkcja menuBar() tworzy i zwraca wskaźnik na pusty QMenuBar, jeśli pasek nie został jeszcze utworzony.

**PRZYKAD 10.2. src/widgets/dialogs/messagebox/dialogs.cpp**

```
[...]
     /* UmieĂÊ menu na pasku */
     QMenu* menu = new QMenu(tr("&Pytania"), this);
     QMainWindow::menuBar()->addMenu(menu);
     /* Kilka opcji w menu */
     menu->addAction(tr("&Zadaj pytanie"),
                      this, SLOT(askQuestion()), tr("Alt+Z"));
    menu->addAction(tr("Zadaj &głupie pytanie"),
                      this, SLOT(askDumbQuestion()), tr("Alt+G"));
}
```
Każde wywołanie QMenu::addAction(text, target, slot, shortcut) tworzy nienazwany obiekt QAction i dodaje go do QMenu. Następnie wywołuje ukrytą funkcję z klasy bazowej, QWidget::addAction(QAction\*). Dodaje ona nowo powstałą akcję do listy akcji, które zostaną uĝyte w menu kontekstowym. Akcja zostanie dodana do listy QList<QAction\*> przechowywanej przez menu.

### **10.1.1. QAction, QToolbar, QActionGroup**

Ponieważ aplikacje pozwalają użytkownikom na wydawanie tych samych komend na różne sposoby (np. poprzez menu, przyciski, skróty klawiszowe), enkapsulacja takiej komendy do postaci *akcji* jest dobrym sposobem zapewnienia spójnego zachowania w caïej aplikacji. Akcje QAction mogą emitować sygnały i podłączać je do slotów, jeśli jest to potrzebne.

W aplikacjach Qt GUI akcje są z reguły "odpalane" na jeden z następujących sposobów:

- $\bullet$  użytkownik klika opcję w menu,
- użytkownik wprowadza skrót klawiszowy,
- użytkownik klika przycisk na pasku narzędzi.

Istnieje kilka przeładowanych postaci funkcji QMenu::addAction(). W przykładzie 10.3 korzystamy z wersji odziedziczonej z QWidget, addAction (QAction\*).

Przykład 10.3 pokazuje, jak dodawać akcje do menu, grup akcji i pasków narzędzi. Na początku tworzymy klasę dziedziczącą z QMainWindow i dodajemy do niej kilka składowych QAction, a także grupę QActionGroup i pasek narzędzi QToolBar.

```
PRZYKŁAD 10.3. src/widgets/menus/study.h
```

```
[\ldots]class Study : public QMainWindow {
    Q OBJECT
 public:
    explicit Study(QWidget* parent=0);
 public slots:
    void actionEvent(QAction* act);
 private:
    QActionGroup* actionGroup;
                                                                          \frac{1}{1}\frac{1}{2}QToolBar* toolbar;
    QAction* useTheForce;
    QAction* useTheDarkSide;
    QAction* studyWithObiWan;
    QAction* studyWithYoda;
    QAction* studyWithEmperor;
    QAction* fightYoda;
    QAction* fightDarthVader;
    QAction* fightObiWan;
    QAction* fightEmperor;
protected:
    QAction* addChoice(QString name, QString text);
\};
\lceil \dots \rceil
```
///1 Do przechwytywania sygnałów.

///2 Do wyświetlania akcji jako przycisków.

Konstruktor naszej klasy tworzy wymagane menu i instaluje je wewnątrz paska QMenuBar będącego integralną częścią klasy bazowej. Odpowiedni kod został pokazany jako przykład 10.4.

PRZYKŁAD 10.4. src/widgets/menus/study.cpp

```
[...]Study::Study(QWidget* parent) : QMainWindow(parent) {
   actionGroup = new QActionGroup(this);actionGroup->setExclusive(false);
   statusBar();
   QWidget::setWindowTitle( "zostać jedi chcesz?");
                                                                    1/1QMenu* useMenu = new QMenu("&Użyj", this);
   QMenu* studyMenu = new QMenu("&Studiuj", this);
```

```
 QMenu* fightMenu = new QMenu("&Walcz", this);
   useTheForce = addChoice("useTheForce", "Użyj &Mocy");
   useTheForce->setStatusTip("To początek podróży...");
    useTheForce->setEnabled(true);
    useMenu->addAction(useTheForce); ///2
[...]
   studyWithObiWan = addChoice("studyWithObiWan", "&Ucz się u Obi-Wana ");
    studyMenu->addAction(studyWithObiWan);
   studyWithObiWan->setStatusTip("Z pewnością otworzy przed Tobą "
                                   "wiele drzwi...");
    fightObiWan = addChoice("fightObiWan", "&Walcz z Obi-Wanem");
    fightMenu->addAction(fightObiWan);
   fightObiWan->setStatusTip("W ten sposób z pewnością "
                              "nauczysz się od niego wielu sztuczek!");
[...]
    QMainWindow::menuBar()->addMenu(useMenu);
    QMainWindow::menuBar()->addMenu(studyMenu);
    QMainWindow::menuBar()->addMenu(fightMenu);
    toolbar = new QToolBar("Pasek wyboru", this); ///3
    toolbar->addActions(actionGroup->actions());
    QMainWindow::addToolBar(Qt::LeftToolBarArea, toolbar);
    QObject::connect(actionGroup, SIGNAL(triggered(QAction*)),
            this, SLOT(actionEvent(QAction*))); ///4
    QWidget::move(300, 300);
    QWidget::resize(300, 300);
}
```
- ///1 Niektóre z użytych tu prefiksów NazwaKlasy:: nie są wymagane, ponieważ funkcje można wywołać na this. Nazw klas można użyć, by wywołać wersję funkcji zdefiniowaną w konkretnej nadklasie lub by pokazać czytelnikowi kodu, którą wersję wywołujemy.
- ///2 Akcja jest już w QActionGroup, ale dodajemy ją także do QMenu.
- ///3<sup> W</sup> ten sposób uzyskujemy widoczne przyciski w dokowanym (przyłączanym) widżecie dla każdej z QAction.
- ///4 Zamiast podłączać sygnał każdej z akcji, łączymy się jedynie z zawierającą je wszystkie grupą ActionGroup.

Istnieje możliwość podłączenia poszczególnych sygnałów triggered() akcji do poszczególnych slotów. W przykładzie 10.5 grupujemy powiązane ze sobą akcje wewnątrz QAction ´Group. JeĂli "odpalona" zostanie jedna z akcji z grupy, QAction wyemituje pojedynczy sygnał triggered(QAction\*), który pozwala na obsługę wszystkich akcji w ujednolicony sposób. Sygnał przekazuje wskaźnik na konkretną odpaloną akcję, zatem można wybrać odpowiednią dla niej reakcję.

#### PRZYKŁAD 10.5. src/widgets/menus/study.cpp

### $[...]$

```
// Funkcja wytwórcza (fabryka) produkująca akcje QAction inicjalizowane w ujednolicony sposób
QAction* Study::addChoice(QString name, QString text) {
    QAction* retval = new QAction(text, this);retval->setObjectName(name);
    retval->setEnabled(false);
    retval->setCheckable(true);
                                                                          1/1actionGroup->addAction(retval);
    return retval;
\}
```
///1 Dodaj każdą akcję do 0ActionGroup, dzięki czemu potrzebny będzie tylko jeden sygnał podłączony do jednego slotu.

Po stworzeniu akcji QAction jest ona dodawana (za pomocą addAction()) do trzech innych obiektów:

- 1. QActionGroup w celu obsługi sygnałów.
- 2. Omenu jednego z trzech menu rozwijanych na pasku OmenuBar.
- 3. QToolBar gdzie zostanie udostępniona jako przycisk.

Dla urozmaicenia przykładu wprowadziliśmy pewne zależności logiczne pomiędzy opcjami w menu, odpowiadające fabułom kilku znanych filmów. Są one widoczne w funkcji actionEvent() z przykładu 10.6.

#### PRZYKŁAD 10.6. src/widgets/menus/study.cpp

```
\lceil \dots \rceilvoid Study::actionEvent(QAction* act) {
   QString name = act->objectName();
   QString msg = QString();
   if (act == useTheForce ) { // uzyj MocystudyWithObiWan->setEnabled(true); // ucz się u Obi-Wana
       fightObiWan->setEnabled(true); // walcz z Obi-Wanem
       useTheDarkSide->setEnabled(true); // użyj ciemnej strony Mocy
   \mathcal{E}if (act == useTheDarkSide) { // uzyj ciemnej strony Mocy
       studyWithYoda->setEnabled(false); // ucz się u Yody
       fightYoda->setEnabled(true); // walcz z Yodą
       studyWithEmperor->setEnabled(true); // ucz się u Imperatora
        fightEmperor->setEnabled(true); // walcz z Imperatorem
       fightDarthVader->setEnabled(true); // walcz z Darthem Vaderem
   \}if (act == studyWithObiWan) { // ucz się u Obi-Wana
       fightObiWan->setEnabled(true); // walcz z Obi-Wanem
       fightDarthVader->setEnabled(true); // walcz z Darthem Vaderem
       studyWithYoda->setEnabled(true); // ucz się u Yody
   <sup>}</sup>
[...]
```

```
if (\text{act} == \text{fighthbinian}) {
        if (studyWithEmperor->isChecked()) {
              msg = "Wygra \texttt{f} e \texttt{S} ! ";
        \left\{ \right\}elsemsg = "Przegra\check{res}.act->setChecked(false);
             studyWithYoda->setEnabled(false);
        \}\}[...]if (msg != QString()) {
       QMessageBox::information(this, "Wynik", msg, "ok");
   ļ
```
Ponieważ wszystkie akcje należą do QActionGroup, sygnał triggered (QAction\*) powoduje wywołanie actionEvent().

Wszystkie opcje w menu poza jedną są początkowo nieaktywne. W miarę jak użytkownik wybiera spośród dostępnych opcji, inne stają się dostępne lub nie, co pokazuje rysunek 10.3. Zwróć uwagę na spójność pomiędzy przyciskami i opcjami w menu. Kliknięcie aktywnego przycisku powoduje zaznaczenie odpowiadającego mu elementu w menu. Akcja QAction przechowuje stan (dostępna/zaznaczona), a QMenu i QToolBar to widoki tej akcji.

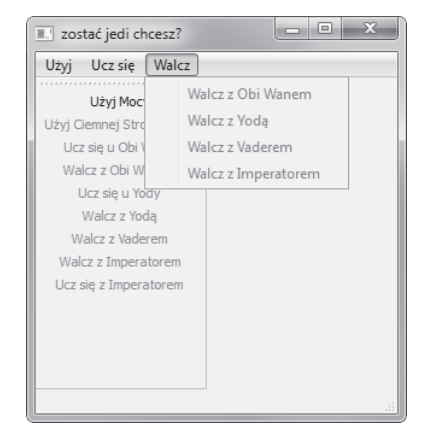

RYSUNEK 10.3. Wybór akcji z menu i pasków narzędzi

### 10.1.2. Ćwiczenie: GUI dla gry w karty

Napisz grę oczko (blackjack). Możliwe są następujące akcje:

- · nowa gra,
- $\bullet$  rozdaj karty,
- $\bullet$  tasuj,
- $\bullet$  dobierz,
- zostań (nie dobieramy nowej karty),
- $\bullet$  wyjdź.

Akcje powinny być dostępne poprzez pasek menu oraz przez pasek narzędzi. Aplikacja powinna przypominać tę przedstawioną na rysunku 10.4. Przejdźmy do zwięzłego omówienia reguł gry.

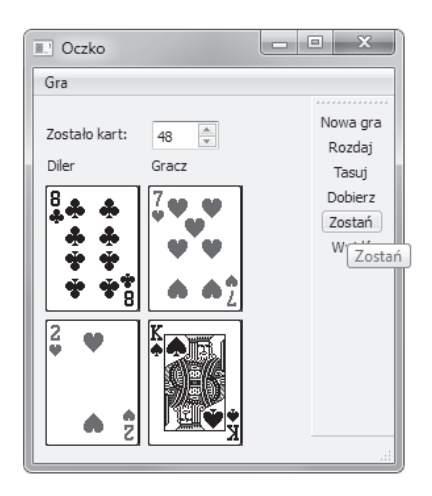

### **RYSUNEK 10.4. Zrzut ekranu gry w oczko**

Na początku gry użytkownik oraz rozdający otrzymują po dwie karty. Użytkownik może zero lub więcej razy dobrać karty. Każde dobranie powoduje dodanie do ręki użytkownika jednej karty. Użytkownik kończy dobieranie, wykonując akcję Zostań.

Celem gry jest uzyskanie największej liczby punktów, przy czym nie może ona przekraczać 21.

Zasady ewaluacji ręki są następujące: figury (walet, królowa, król) mają po 10 punktów, as to 1 lub 11 — w zależności od tego, co akurat odpowiada graczowi. Pozostałe karty mają wartość punktową równą ich numerowi. Jeśli masz na ręce asa i waleta, lepiej jest policzyć asa za 11 punktów, co łącznie daje upragnione 21. Natomiast jeśli masz na ręce 7 i 8, a wyciągniesz asa, lepiej przypisać mu wartość 1.

Jeśli gracz przekroczy 21 punktów, automatycznie przegrywa i rozdanie dobiega końca.

Jeśli gracz ma na ręce pięć kart, których suma nie przekracza 21 — wygrywa.

Po tym jak gracz wygra, przegra lub zostanie (nie dobiera karty) rozdający dobiera dowolnie wiele kart tak długo, dopóki nie przekroczy liczby 18. Gdy to nastąpi, rozdający musi zostać, a gra się kończy. Wygrywa gracz, którego wynik jest bliższy (lecz nie większy niż) 21. Jeśli obaj gracze mają po tyle samo punktów, wygrywa rozdający.

Po zakończeniu rozdania użytkownik może wybierać jedynie spośród akcji: Rozdaj, Nowa gra i Wyjdź (Dobierz i Zostań są niedostępne).

Po wybraniu przez użytkownika akcji Rozdaj opcja ta staje się nieaktywna aż do zakończenia rozdania.

Aplikacja powinna pamiętać liczbę gier wygranych przez użytkownika i przez rozdającego, przyznając im jeden "duży" punkt za wygranie rozdania. Wyniki powinny być wyświetlane nad kartami gracza.

Rozdawaj karty bez resetowania talii do momentu, w którym karty się skończą lub użytkownik wybierze akcję Rozdaj.

Spróbuj wykorzystać w programie klasę CardDeck i inne klasy utworzone w ramach ćwiczeń i przykładów z sekcji 6.9.1. Dodaj do gry grafikę, wyświetlając wizualizacje każdej z kart, na przykład w sposób przedstawiony w podrozdziałach 9.5 i 9.6.

Stwórz menu rozwijane i pasek narzędzi z akcjami. Dobierz i Zostań mają być dostępne dopiero po rozdaniu kart.

Pokaż, ile kart zostało jeszcze w talii, korzystając z przewijanego pola QSpinBox w wersji tylko do odczytu.

Akcja Nowa gra powinna zerować zapamiętaną liczbę gier wygranych i przegranych przez graczy oraz resetować talię.

### **Sugestie projektowe**

Staraj się rozdzielić klasy modelu od klas widoku — nie wprowadzaj kodu GUI do klas modelu. Rozdział modelu od widoku to dobra praktyka programistyczna, ułatwiająca utrzymywanie projektu.

Rysunek 10.5 przedstawia jeden z możliwych projektów aplikacji.

## **10.2. Obszary i dokowanie**

Każda klasa dziedzicząca z QMainWindow ma obszary dokowania okien, po jednym z każdej strony **widĝetu centralnego**, jak pokazuje rysunek 10.6. Obszary te sÈ uĝywane do podïÈczania (**dokowania**) okien pomocniczych do widĝetu centralnego.

O QDockWidget można myśleć jako o kopercie na inny widżet. Ma on pasek tytułu i obszar treści, w którym można umieścić inny widżet. W zależności od konfiguracji atrybutów QDockWidget może być odłączany (wówczas "pływa"), rozciągany, zamykany, przeciągany w inne miejsce lub podłączany do tego samego lub innego obszaru dokowania — na życzenie uĝytkownika koñcowego. Dozwolona jest sytuacja, w której kilka takich widĝetów zajmuje ten sam obszar dokowania.

Okno QMainWindow poprawnie tworzy przeciągalne obszary QSplitter pomiędzy widżetem centralnym a widĝetami QDockWidget. Gïówne okno ma dwie podstawowe funkcje do zarządzania obszarami dokowania:

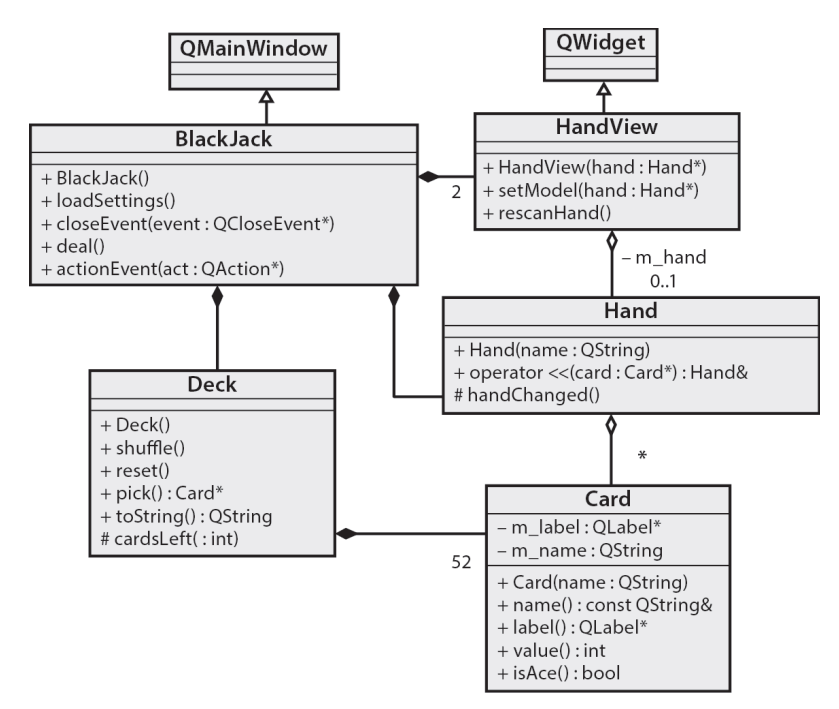

**RYSUNEK 10.5. Diagram klas UML dla gry w oczko (klasy: BlackJack — oczko, Deck — talia, HandView**  $-$  widok ręki, Hand — ręka, Card — karta)

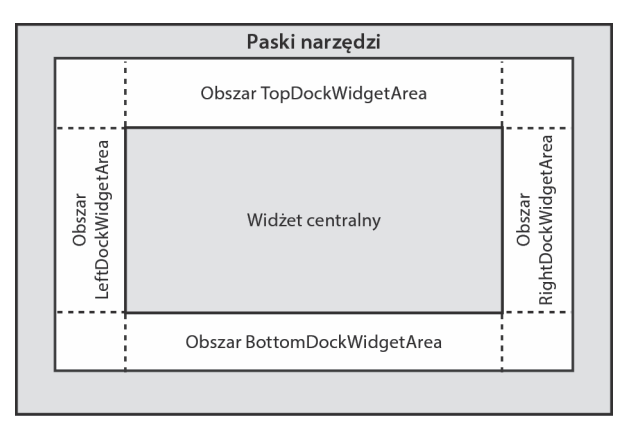

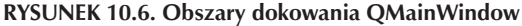

- **1.** setCentralWidget(QWidget\*) ustawia widżet centralny;
- **2.** addDockWidget(Qt::DockWidgetAreas, QDockWidget\*) dodaje podany QDockWidget do określonego obszaru dokowania.

Okna dokowane pełnią istotną rolę w zintegrowanych środowiskach programistycznych, ponieważ w różnych sytuacjach wymagane są różne zestawy narzędzi i widoki. Każde okno dokowane jest widżetem, który można dość łatwo "podpiąć" do głównego okna, jak pokazuje rysunek 10.7.

| mainwindow.ui - playlists - Qt Creator                                                                                                    |                                                                                                    |   |                            |                                               |                                                         |                               |
|----------------------------------------------------------------------------------------------------|----------------------------------------------------------------------------------------------------|---|----------------------------|-----------------------------------------------|---------------------------------------------------------|-------------------------------|
| Budowanie Debugowanie Analiza<br>Narzędzia<br>Okno Pomoc<br>Plik<br>Edycja                                                                                              |                                                                                                    |   |                            |                                               |                                                         |                               |
| ▼ 稲 稲 尾 商 Ⅲ 三 図 区 目 田 毛 園<br>mainwindow.ui                                                                                                    |                                                                                                    |   |                            |                                               |                                                         |                               |
| Qt.<br>Powitanie                                                                                                    | $\bar{\sigma} \times$<br>Panel widżetów<br>Pomoc Wpisz tutai<br>Plik<br>Edycja<br>$\overline{\mathbf{c}}$<br>Filtr<br>B X<br>Listy odtwarzania |   |                            |                                               |                                                         |                               |
| $\prod_{\text{Edycj a}}$                                                                                                    | $\overline{\mathcal{L}}$<br>Layouts                                                                                                    | € |                            |                                               |                                                         |                               |
|                                                                                                    | Vertical Layout                                                                                                    |   |                            |                                               |                                                         |                               |
| $\begin{matrix} \swarrow \\ \swarrow \\ \text{Design} \end{matrix}$                                                                                                    | HorizoLavout                                                                                                    |   |                            |                                               | Hierarchia obiektów                                     | $\boldsymbol{\Xi}$            |
|                                                                                                    | 888<br>Grid Layout                                                                                                    |   |                            |                                               | Obiekt                                                  | Klasa                         |
|                                                                                                    | 88<br>Form Lavout                                                                                                    |   |                            |                                               | 4 MainWindow                                            | OMainWindow                   |
| Debug                                                                                                    | Spacers                                                                                                    |   | Edytor właściwości         | 8                                             | $\overline{=}$ centralwidget<br>4    horizontalLayout_2 | 22 QWidget<br>QHBoyout        |
| ٦Ī<br>Projekty                                                                                                    | <b>Real</b> HorizoSpacer                                                                                                    | п | Fih                        | $0 + -$                                       | clearFilterButton                                       | OToolButton                   |
|                                                                                                    | 圜<br>Vertical Spacer                                                                                                    |   | playListView: PlayListView |                                               | lineFdit                                                | <b>QLineEdit</b>              |
|                                                                                                    | <b>Buttons</b>                                                                                                    |   | Właściwość                 | Wartość                                       | playListView<br>4 menubar                               | PlayListView<br>OMenuBar      |
| $\Box$<br>Analiza                                                                                                    | OK<br>Push Button                                                                                                    |   | <sup>a</sup> QObject       | Ξ                                             | 4 menuFile                                              | OMenu                         |
|                                                                                                    | $\circ$<br><b>Tool Button</b>                                                                                                    |   | objectName                 | playListView                                  | actionNew                                               | - QAction                     |
| ႙ႄ<br>Pomoc                                                                                                    | Radio Button<br>⋒                                                                                                    |   | <sup>4</sup> OWidget       |                                               | actionOpen<br>actionSaveAs                              | OAction<br><b>A</b> QAction   |
|                                                                                                    | Check Box                                                                                                    |   | enabled                    | $\overline{\mathbf{v}}$                       | actionClose                                             | ত<br>OAction                  |
| playlists                                                                                                    |                                                                                                    |   | $\rangle$ geometry         | $[(9, 39), 600 \times 249]$                   | actionOuit                                              | <b>Q</b> QAction              |
| Ą                                                                                                    | Θ<br>Commautton                                                                                                    |   | <b>SizePolicy</b>          | [Expanding, Expanding, 0, 0]                  | actionRefresh<br><sup>4</sup> menuEdit                  | C QAction<br>OMenu            |
| Debug                                                                                                    | $\sqrt{\chi}$<br><b>Button Box</b>                                                                                                    |   | minimumSize<br>maximumSize | $600 \times 0$<br>16777215 x 16777215         | actionCut                                               | CAction                       |
|                                                                                                    | 4 Item Vie l-Based)                                                                                                    |   | sizeIncrement              | $0 \times 0$                                  | actionCopy                                              | QAction                       |
| $\triangleright$                                                                                                    | <b>List View</b>                                                                                                    |   | b baseSize                 | $0 \times 0$                                  | actionPaste<br>actionRemove                             | C QAction<br><b>→</b> QAction |
|                                                                                                    | alb<br>Tree View                                                                                                    |   | palette                    | Odziedziczony                                 | 4 menuHeln                                              | OMenu                         |
| $\delta$                                                                                                    | ▦<br><b>Table View</b>                                                                                                    |   | $L = -L$                   | $A = 10^{10}$ and $A = 10^{10}$ $A = 10^{10}$ | $\mathbf{H}$                                            |                               |
|                                                                                                    | Column View                                                                                                    |   |                            |                                               |                                                         |                               |
| T                                                                                                    |                                                                                                    |   |                            |                                               |                                                         | ᅬ                             |
| P + Wpisz aby znaleźć (Ctrl+K)<br>2 Wyniki wyszukiwań 3 Komunikaty aplikacji 3 Komunikaty kompilatora 5 Konsola QML / JS 6 Komunikaty ogólne<br>П<br><b>El Problemy</b> |                                                                                                    |   |                            |                                               |                                                         |                               |

**RYSUNEK 10.7. PïywajÈce okna QDockWindow w Designerze**

Jak większość aplikacji Qt, również Designer — narzędzie do projektowania i tworzenia interfejsów użytkownika — intensywnie korzysta z okien dokowanych. Designer składa się z Edytora widżetów (widżet centralny) i dokowanych widoków narzędzi takich jak:

- Panel widżetów,
- Inspektor obiektów,
- · Edytor właściwości,
- Edytor sygnałów / slotów,
- $\bullet$  Edytor akcji,
- Edytor zasobów.

Podłączane okna nie zawsze muszą być widoczne, dlatego można sterować ich wyświetlaniem za pomocą menu Widok (*View*). Jest ono zwracane przez funkcję QMainWindow::create <sup>→</sup>PopupMenu(), co pozwala na odwoływanie się do niego z menu kontekstowych i dodawanie go do pasków narzędzi i menu rozwijanych.

## **10.3. QSettings: konfiguracja aplikacji**

Większość aplikacji pozwala użytkownikom na konfigurację ustawień. Ustawienia (opcje, preferencje) powinny być trwałe. Właśnie w tym celu wprowadzono QSettings.

Obiekt QSettings (ustawienia) musi przed pierwszym uĝyciem zostaÊ zainicjalizowany następującymi wartościami: nazwa aplikacji, nazwa organizacji, domena organizacji. Te wymagania chronią przed przypadkowym nadpisaniem ustawień jednej aplikacji przez ustawienia drugiej. Jeśli jednak informacje te są już w posiadaniu QApplication, jak w przykładzie 10.7, to konstruktor domyślny QSettings może ich użyć ponownie.

PRZYKŁAD 10.7. src/widgets/mainwindow/mainwindow-main.cpp

```
#include "mymainwindow.h"
#include <QApplication>
int main( int argc, char ** argy) {
    QApplication app( argc, argv);
    app.setOrganizationName("objectlearning");
    app.setOrganizationDomain("objectlearning.net");
    app.setApplicationName("mainwindow-test");
   MyMainWindow mw;
   mw.show():
   return app.exec();
\}
```
Po takiej inicjalizacji (Application możliwe jest utworzenie instancji (Settings z wykorzystaniem konstruktora domyślnego.

Kiedy tworzysz aplikację opartą na QMainWindow, jednymi z pierwszych ustawień, które będziesz chciał pamiętać, będą rozmiar i położenie okna. Być może zechcesz również zapamiętać nazwy ostatnich dokumentów otwieranych przez aplikację.

Obiekt QSettings przechowuje trwałe mapy par klucz i wartość. Jest on także obiektem 00bject i korzysta z rozwiązania przypominającego interfejs właściwości 00bject: setValue() ustawia wartość value, a value() ją zwraca. Za jego pomocą można składować dowolne dane, które mają być pamiętane pomiędzy uruchomieniami aplikacji.

Obiekt QSettings wymaga podania nazwy organizacji i nazwy aplikacji, ale jest w stanie w konstruktorze domyślnym pobrać te dane od aplikacji. Każda kombinacja nazw definiuje unikatową trwałą mapę, która nie wchodzi w konflikt z ustawieniami aplikacji Qt o innych nazwach.

### **Wzorzec Monostate**

Klasa, która pozwala wielu instancjom na współdzielenie tego samego stanu, jest implementacją wzorca Monostate (pojedynczy stan). Dwie instancje QSettings o tej samej nazwie organizacji i aplikacji mogą odwoływać się do tych samych trwałych danych. W ten sposób aplikacje mogą łatwo uzyskiwać dostęp do wspólnych ustawień z różnych plików źródłowych.

Klasa 0Settings implementuje wzorzec Monostate.

Właściwy mechanizm trwałego przechowywania danych 0 Settings jest zależny od implementacji i dość elastyczny. Możliwe jest wykorzystanie rejestru Win32 (w Windows) i katalogu *\$HOME*/.settings (w Linuksie). Więcej informacji znajdziesz w dokumentacji API klasy QSettings.

Funkcja QMainWindow::saveState() (zapisz stan) zwraca tablicę QByteArray zawierającą informacje o paskach narzędzi i widżetach podłączonych do głównego okna. Wykorzystana jest do tego właściwość objectName każdego z podwidżetów, dlatego istotne jest, by nazwy te były unikatowe. Funkcja saveState() ma opcjonalny parametr int versionNumber. Obiekt QSettings przechowuje tablicę QByteArray pod kluczem "state".

Funkcja QMainWindow::restoreState() (przywróć stan) pobiera QByteArray, prawdopodobnie utworzoną przez saveState(), i w oparciu o zapisane w niej informacje odpowiednio rozmieszcza paski narzędzi i podłączone widzety. Ona również ma opcjonalny parametr versionNumber. Odczytaj ustawienia po skonstruowaniu obiektu, jak w przykładzie 10.8.

### **PRZYKAD 10.8. src/widgets/mainwindow/mymainwindow.cpp**

```
[...]
void MyMainWindow::readSettings() {
     QSettings settings;
     QPoint pos = settings.value("pos", QPoint(200, 200)).toPoint();
     QSize size = settings.value("size", QSize(400, 400)).toSize();
     QByteArray state = settings.value("state", QByteArray())
                                                      .toByteArray();
     restoreState(state);
     resize(size);
     move(pos);
}
```
Ustawienia należy zapisać po tym, gdy użytkownik wyrazi chęć wyjścia z aplikacji, ale przed zamknięciem okna. Odpowiednim na to miejscem jest kod obsługi zdarzeń, gdyż można tam obsłużyć zdarzenie, zanim zrobi to sam widżet. Przykład 10.9 przedstawia funkcję obsługi zdarzenia zamknięcia okna, która zapisuje informacje konfiguracyjne w QSettings.

### **PRZYKAD 10.9. src/widgets/mainwindow/mymainwindow.cpp**

```
[...]
void MyMainWindow::closeEvent(QCloseEvent* event) {
     if (maybeSave()) {
         writeSettings();
         event->accept();
     } else {
         event->ignore();
     }
}
void MyMainWindow::writeSettings() {
     /* zapisz poïoĝenie i rozmiar gïównego okna */
     QSettings settings;
     settings.setValue("pos", pos());
     settings.setValue("size", size());
    settings.setValue("state", saveState());
}
```
## 10.4. Schowek i transfer danych

Czasami niezbędne jest pobranie danych z pewnego miejsca i przeniesienie ich gdzie indziej. Można w tym celu zastosować metodę "kopiuj i wklej" (schowek) lub "przeciągnij i upuść". W obu przypadkach wykorzystywane są te same klasy.

Każda aplikacja Qt ma dostęp do **schowka** systemowego poprzez wywołanie qApp->clip board(). Schowek przechowuje dane określonego typu (tekst, grafika, URL, typy zdefiniowane przez użytkownika). Jeśli chcesz umieścić dane w schowku, stwórz obiekt QMimeData, zakoduj dane i wywołaj 001 ipBoard->setMimeData(). Do zapisywania danych poszczególnych typów służą następujące funkcje:

- setText() dane tekstowe:
- $\bullet$  sethtml() tekst ze znacznikami;
- $\bullet$  setImageData() dane graficzne;
- setUrls() lista adresów URL lub nazw plików.

W przykładzie 10.10 podłączamy sygnał changed (zmieniony) schowka systemowego do slotu MainWindow clipboardChanged(). Sygnał jest emitowany za każdym razem, gdy dowolna aplikacja skopiuje coś do schowka. Możesz uruchomić przykład i sprawdzić, jakie typy danych są dostępne podczas kopiowania danych pochodzących z QTextEdit lub z innych aplikacji.

### PRZYKŁAD 10.10. src/clipboard/mainwindow.cpp

```
[\ldots]MainWindow::MainWindow(QWidget* parent) :
    QMainWindow(parent),
    ui (new Ui::MainWindow)
\{ui->setupUi(this);
    connect (qApp->clipboard(), SIGNAL(changed(QClipboard::Mode)),
             this, SLOT(clipboardChanged(QClipboard::Mode)));
\left\{ \right\}void MainWindow::clipboardChanged(QClipboard::Mode) {
    QStringList sl;
    QC1ipboard *cb = qApp->clipboard();
    const QMimeData *md = cb->mimeData();
    sl << "Formaty: " + md->formats().join(",");
    foreach (QString format, md->formats()) {
        QByteArray ba = md->data(format);
                 " + format + ": " + QString(ba);
        s \mid \ll "
    ui->clipboardContentsEdit->setText(sl.join("\n"));
[...]
```
Rysunek 10.8 pokazuje, co się dzieje, gdy tekst jest kopiowany z QTextEdit. W tym konkretnym przypadku dane w schowku zostały zakodowane na trzy sposoby: jako czysty tekst,

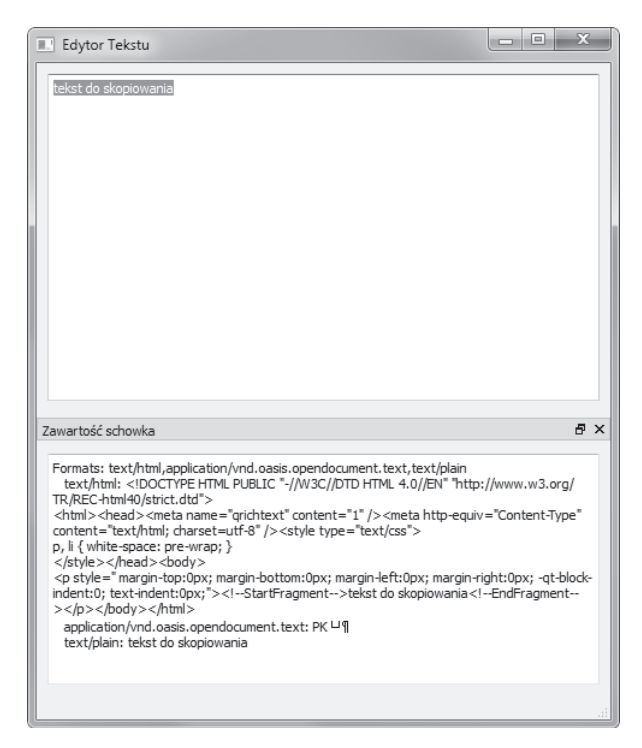

**RYSUNEK 10.8. Demonstracja schowka systemowego**

HTML oraz w otwartym formacie OASIS. Ostateczny wybór jest zaleĝny od tego, jaki format danych jest oczekiwany w miejscu docelowym (tam gdzie tekst zostanie wklejony lub upuszczony).

## **10.5. Wzorzec Polecenie**

Dodanie do programu akcji "cofnij" uspokaja użytkownika i zachęca go do eksperymentowania z możliwościami programu. Takie rozwiązanie może okazać się lepsze niż okienko wymuszające na użytkowniku zatwierdzenie wprowadzonych zmian. Qt oferuje gotowe klasy ułatwiające tworzenie aplikacji pozwalających na cofanie zmian.

### **Wzorzec Polecenie**

**Wzorzec Polecenie** (ang. *Command*), opisany w [Gamma95], opakowuje operacje w postaci obiektów o wspólnym interfejsie wykonawczym. Taka architektura umoĝliwia ustawianie operacji w kolejce, logowanie operacji oraz cofnięcie wyników operacji już wykonanej. Poprawna implementacja tego wzorca może współdzielić kod obsługi błędów i sytuacji wyjątkowych.

Klasy Qt, które w mniejszym lub większym stopniu implementują ten wzorzec, to QUndoCommand, QRunnable i QAction.

Implementacja wzorca Polecenie w Qt jest wyjątkowo prosta:

- Możesz stworzyć kilka poleceń i ustawić je w kolejce w ramach odpowiedniego kontenera (np. kolejki QQueue).
- Polecenie cofnięcia QUndoCommand można wykonać, wkładając je na stos QUndoStack.
- · Jeśli polecenia mają być wykonywane równolegle, możesz dodać dziedzicznie z QRunnable i zaplanować ich uruchomienie w ramach puli wątków za pomocą <code>QtConcurrent::Run() $^2$ .</code>
- Możesz zapisać polecenia w pliku (serializacja) i odczytać je później (może nawet na innej maszynie). Przydaje się to do pracy wsadowej i rozproszonej<sup>3</sup>.

### **10.5.1. Polecenie QUndoCommand i przetwarzanie obrazów**

Kolejny przykład wiąże się z zastosowaniem polecenia cofnięcia QUndoCommand. Nasz przykładowy program służy do obróbki zdjęć<sup>4</sup>. Wykorzystuje on klasę QImage, niezależną od sprzętu reprezentację obrazu pozwalającą na manipulację na poziomie pojedynczych pikseli. Klasa QImage obsługuje wiele spośród najpopularniejszych formatów plików graficznych, w tym JPEG $^5$ , stratny system kompresji, którego użyjemy na potrzeby przykładu.

Na początku, co pokazuje przykład 10.11, wprowadzimy kilka typowych operacji na obrazach. Wszystkie będą dziedziczyły z QUndoCommand. Pierwsza operacja zmienia kolor pikseli, mnożąc wartości składowych RGB (czerwony, zielony, niebieski) przez podane wartości double. Druga operacja zastępuje połowę obrazu lustrzanym odbiciem drugiej połowy, poziomo lub pionowo w zależności od wyboru użytkownika. Konstruktory obu operacji pobierają referencję do źródłowej grafiki QImage oraz tworzą pustą instancję QImage o tym samym rozmiarze i formacie.

### **PRZYKAD 10.11. src/undo-demo/image-manip.h**

```
[...]
class AdjustColors : public QUndoCommand {
public:
    AdjustColors(QImage& img, double radj, double gadj, double badj)
     : m Image(img), m Saved(img.size(), img.format()), m RedAdj(radj),
     m GreenAdj(gadj), m BlueAdj(badj) {setText("dostosuj kolory"); }
    virtual void undo();
    virtual void redo();
private:
     QImage& m_Image;
     QImage m_Saved;
    double m RedAdj, m GreenAdj, m BlueAdj;
```
 $\overline{\ }$  2 <sup>2</sup> Wątkom poświęcony zostanie podrozdział 17.2.

<sup>&</sup>lt;sup>3</sup> Wzorzec Serializator został omówiony w sekcji 7.4.1.

<sup>&</sup>lt;sup>4</sup> Inspiracją dla przykładu były prace Guzdiala i Ericsona [Guzdial07] i ich projekt MediaComp.

<sup>5</sup> *http://jpeg.org/*

```
 void adjust(double radj, double gadj, double badj);
};
class MirrorPixels : public QUndoCommand {
public:
    virtual void undo();
    virtual void redo();
[...]
```
Każda z operacji tworzy kopię oryginalnej grafiki przed rozpoczęciem wprowadzania zmian. Przykład 10.12 przedstawia implementację operacji AdjustColor modyfikującej kolory. Jej konstruktor przechodzi przez wszystkie piksele QImage i wywołuje na każdym z nich funkcję pixel(). Funkcja ta zwraca kolor jako czwórkę ARGB zapisaną jako ośmiobajtowa wartość int (bez znaku) w postaci AARRGGBB, gdzie każda para bajtów reprezentuje odpowiednią składową koloru. Poszczególne składowe z czwórki (o aliasie typedef QRgb) możemy pobraÊ przy uĝyciu funkcji qRed() (czerwony), qGreen() (zielony) i qBlue() (niebieski). Wartości należą do przedziału od 0 do 255<sup>6</sup>. Następnie wartości RGB piksela zostają zastąpione wartościami zmodyfikowanymi przez mnożenie. Pamiętaj, że wynik mnożenia double i int zostanie zapisany w zmiennej typu int, co spowoduje jego obcięcie. Konsekwencją tego obcięcia jest nieodwracalność tej operacji — mnożenie wartości wynikowej przez odwrotność parametru nie przywróci stanu wyjściowego.

### **PRZYKAD 10.12. src/undo-demo/image-manip.cpp**

```
[...]
void AdjustColors::adjust(double radj, double gadj, double badj) {
   int h(m\ Image, height()), w(m Image.width());
    int r, g, b;
    QRgb oldpix, newpix;
   m Saved = m Image.copy(QRect()); // zapisz kopię całego obrazka
   for(int y = 0; y < h; ++y) {
      for(int x = 0; x < w; ++x) {
         oldpix = m Image.pixel(x,y);
         r = qRed(oldpix) * radj;q = qGreen(oldpix) * qadj;
         b = qBlue(oldpix) * badj;
         newpix = qRgb(r,g,b);m Image.setPixel(x,y,newpix);
       }
    }
}
void AdjustColors::redo() {
    qDebug() << "AdjustColors::redo()";
    adjust(m_RedAdj, m_GreenAdj, m_BlueAdj);
}
```
 $\overline{6}$ <sup>6</sup> Czwarta para to komponent *alfa*, określający przezroczystość piksela. Jego domyślna wartość to ff (255) — nieprzezroczysty.

```
void AdjustColors::undo() {
    qDebug() << "AdjustColors::undo()";
   m Image = m Saved.copy(QRect());
```
Metoda undo() (cofnij) przywraca zapisaną kopię obrazu, a redo() (ponów) znów wywołuje funkcję modyfikującą piksele.

GUI zaprojektowaliśmy w Qt Creatorze. Grafika QImage jest konwertowana do postaci QPixmap i wyświetlana na ekranie wewnątrz QLabel. Rysunek 10.9 przedstawia oryginalne zdjęcie, przed jakimikolwiek przekształceniami.

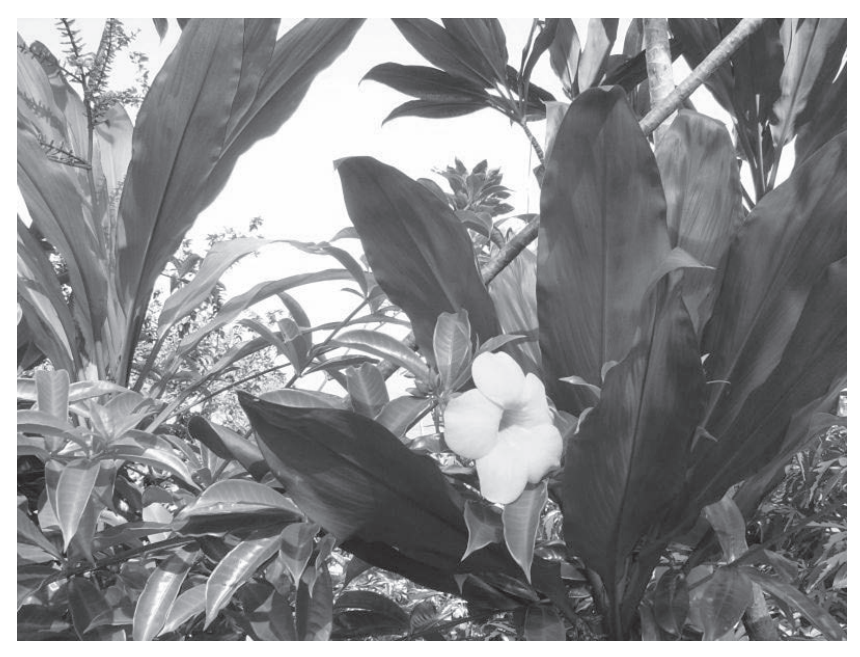

RYSUNEK 10.9. Oryginalna grafika

Rysunek 10.10 przedstawia przykry dla oka efekt operacji AdjustColors oraz obu wersji MirrorPixels.

Klasa UndoMainWin dziedziczy z QMainWindow i używa QUndoStack. Domyślnie Qt Creator osadza klasę Ui jako składową wskaźnikową UndoMainWin. W przykładzie 10.13 sloty prywatne początkowo były jedynie zalążkami wygenerowanymi przez Qt Creator, gdy w Designerze wybraliśmy opcję Idź do slotu.

### PRZYKŁAD 10.13. src/undo-demo/undomainwin.h

```
#ifndef UNDOMAINWIN H
#define UNDOMAINWIN_H
#include < OMainWindow>
#include <QUndoStack>
```
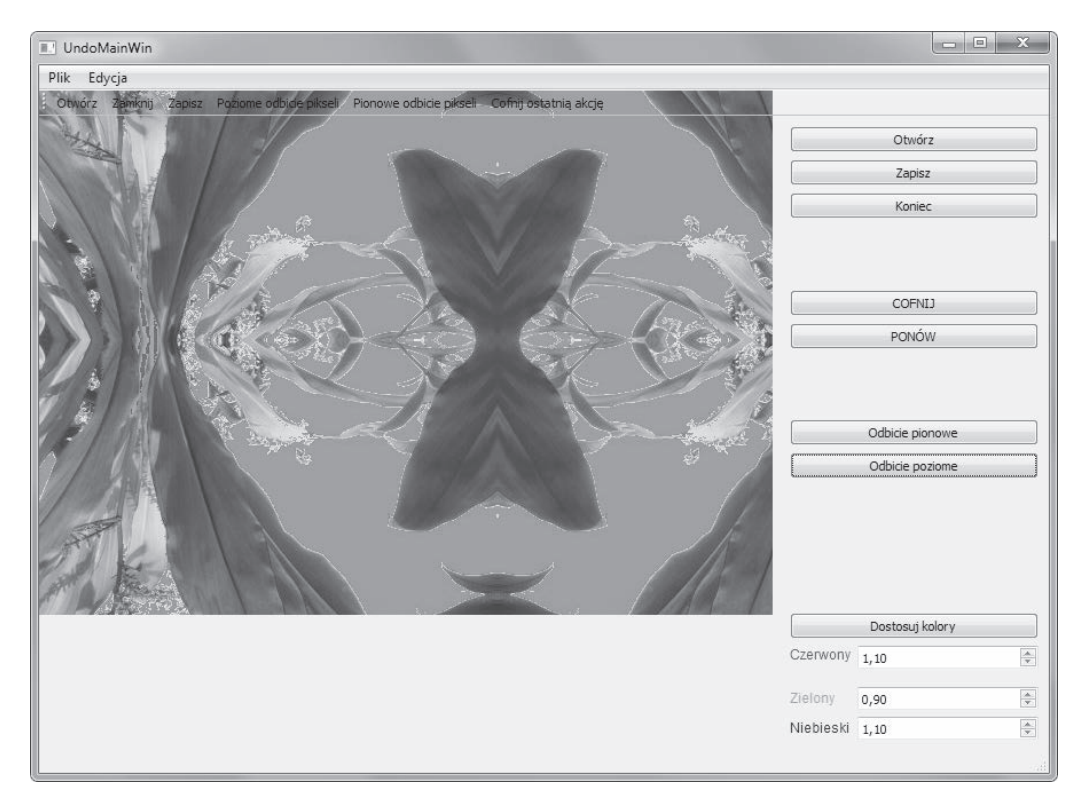

### **RYSUNEK 10.10. Grafika po modyfikacji**

```
class QWidget;
class QLabel;
class QImage;
class QEvent;
namespace Ui {
     class UndoMainWin;
}
class UndoMainWin : public QMainWindow {
     Q_OBJECT
  public:
    explicit UndoMainWin(QWidget* parent = 0);
     ~UndoMainWin();
  public slots:
     void displayImage(const QImage& img);
  private:
     Ui::UndoMainWin* ui;
     QLabel* m_ImageDisplay;
     QImage m_Image;
     QUndoStack m_Stack;
private slots:
    void on redoButton clicked();
    void on openButton clicked();
     void on_actionAdjust_Color_triggered();
```

```
void on actionUndo The Last Action triggered();
    void on actionHorizontal Mirror triggered();
    void on actionVertical Mirror triggered();
    void on actionQuit triggered();
    void on_actionSave_triggered();
    void on actionClose triggered();
    void on saveButton clicked();
    void on quitButton clicked();
   void on adjustColorButton clicked();
   void on undoButton clicked();
    void on verticalMirrorButton clicked();
    void on horizontalMirrorButton clicked();
    void on actionOpen triggered();
\};
```

```
#endif // UNDOMAINWIN H
```
W przykładzie 10.14 masz okazję zaobserwować styl implementacji stosowany przez Qt Creator w celu połączenia ze sobą poszczególnych elementów. Zwróć uwagę na zwięzłe definicje prywatnych slotów z przykładu 10.13.

#### PRZYKŁAD 10.14. src/undo-demo/undomainwin.cpp

```
[...]#include "image-manip.h"
#include "ui undomainwin.h"
#include "undomainwin.h"
UndoMainWin::UndoMainWin(QWidget *parent)
: QMainWindow(parent), ui(new Ui::UndoMainWin),
 m ImageDisplay(new QLabel(this)), m Image(QImage()) {
 ui->setupUi(this);
 m_ImageDisplay->setMinimumSize(640,480);
\{UndoMainWin::~UndoMainWin() {
  delete ui;
                                                                        \frac{1}{1}\left\{ \right\}void UndoMainWin::displayImage(const QImage &img) {
   m ImageDisplay->setPixmap(QPixmap::fromImage(img));
void UndoMainWin:: on actionOpen triggered() {
   m Image.load(QFileDialog::getOpenFileName());
    displayImage(m Image);
\{void UndoMainWin::on_horizontalMirrorButton_clicked() {
   MirrorPixels* mp = new MirrorPixels(m Image, true);
   m Stack.push(mp);
    displayImage(m Image);
\mathcal{E}void UndoMainWin:: on adjustColorButton clicked() {
    double radj(ui->redSpin->value()), gadj(ui->greenSpin->value()),
```

```
badj(ui->b1ueSpin->value());
    AdjustColors* ac = new AdjustColors(m_Image, radj, gadj, badj);
    m Stack.push(ac);
    displayImage(m Image);
\left\{ \right\}\lceil \ldots \rceil
```
///1 To nie Q0bject ani dziecko, więc musi zostać ręcznie usunięty.

Klasa QImage została zoptymalizowana pod katem operacji na pikselach. Klasa QPixmap korzysta z pamięci wideo i jest używana przez widżety wyświetlające grafiki na ekranie. Jak wspomnieliśmy wcześniej, obraz QImage można przekształcić na QPixmap i wyświetlić na OLabel.

### 10.5.1.1. Ćwiczenia: polecenie QUndoCommand i przetwarzanie obrazów

Dodaj do kodu z przykładu 10.11 więcej operacji modyfikujących obraz. Oto kilka pomysłów:

1. Obraz monochromatyczny. Przekształć obraz zdefiniowany z użyciem składowych RGB do postaci monochromatycznej, opartej na odcieniach szarości. Kolor szary uzyskasz, nadając wszystkim trzem składowym koloru tę samą wartość. Niestety, jeśli ograniczysz się do ustawienia dla nowego piksela wartości średniej z trzech składowych, wynik okaże się zbyt ciemny. Standardowy sposób radzenia sobie z tym problemem opiera się na założeniu, że niebieski jest postrzegany jako "ciemniejszy" niż czerwony. Lepszy efekt uzyskasz, przemnażając wartości kolorów przez współczynniki wagowe':

```
czer *= 0.30; ziel *= 0.59; nieb *= 0.11;
```
Po tej operacji możesz już wyznaczyć luminancję piksela. Luminancja (natężenie oświetlenia) to wartość int równa ważonej średniej trzech składowych koloru. W naszym przypadku wagi już zostały nadane, pozostaje więc tylko wyliczenie średniej:

```
luminancja = (czer + ziel + nieb) / 3
```
Na koniec zastąp wartość każdej składowej nowo wyznaczoną wartością.

- **2. Negatyw**. Przekształć obraz zdefiniowany z użyciem składowych RGB do postaci negatywu. Wystarczy zamienić wartość składowej v na 255 – v.
- 3. Zamiana kolorów. Przesuń składowe koloru tak, by składowa czerwona otrzymała wartość niebieskiej, zielona czerwonej, a niebieska zielonej.
- 4. Trzy kolory. Wyznacz intensywność ci każdego piksela (w prosty sposób jako zwykłą średnią składowych). Jeśli wartość ci jest mniejsza niż 85, zmniejsz wartości

 $^{7}$ Zagadnienie luminancji zostało omówione np. tutaj: http://nemesis.lonestar.org/reference/internet/web/color/ luminance.html.

składowych czerwonej i niebieskiej do 0. Jeśli jest większa od 85, ale niższa od 170, wyzeruj składowe niebieską i zieloną. Jeśli ci to 170 lub więcej, wyzeruj czerwony i zielony.

5. Wyodrębnienie krawędzi. Porównaj natężenie każdego piksela z natężeniem piksela leżącego dokładnie pod nim. Jeśli wartość absolutna różnicy przekracza wyznaczoną (przekazaną jako argument) wartość progową, zmień kolor górnego piksela na czarny (wszystkie składowe mają wartość 0), a w przeciwnym razie — na biały (same wartości 255).

## **10.6. UmiÚdzynarodawianie i funkcja tr()**

Gdyby Twój program miał zostać przetłumaczony na inny język (**umiędzynarodowiony**), mógłbyś liczyć na wsparcie Qt Linguist i narzędzi tłumaczeniowych Qt, które rozwiązują problemy związane z organizacją i składowaniem przetłumaczonych fraz. Możesz przygotować kod do tłumaczenia, otaczając każdą frazę do przetłumaczenia wywołaniem funkcji QObject::tr(). Gdy zostanie uĝyta w sposób niestatyczny, uĝyje nazwy klasy obiektu (pobranej z QMetaObject) jako kontekstu do grupowania przetłumaczonych fraz.

Funkcja tr() pełni dwie role:

- **1.** Umożliwia narzędziu lupdate wydobycie wszystkich fraz, które mają być tłumaczone.
- **2.** Jeśli dostępne jest tłumaczenie i wybrano język, zwraca przetłumaczoną frazę.

Jeśli nie podano tłumaczenia, funkcja zwróci oryginalny tekst.

## **UWAGA**

Ważne jest, by każda fraza, która ma być tłumaczona, znajdowała się w całości wewnątrz funkcji tr() i by była dostępna na etapie kompilacji. W przypadku łańcuchów znaków z parametrami należy użyć funkcji QString::arg() w celu umieszczenia parametrów w wersji przetłumaczonej. Na przykład:

```
statusBar()->message(tr("Zakończono %1 z %2. Postęp:
%3%").arg(processed).arg(total).arg(percent));
```
Dzięki temu możliwa jest zmiana kolejności parametrów w tłumaczeniu, co bywa konieczne dla niektórych par języków.

Do tłumaczenia używane są następujące narzędzia:

- **1.** lupdate przeszukuje pliki *.ui* Designera i pliki C++ pod kątem fraz do przetïumaczenia. Generuje plik *.ts*.
- **2.** linguist edytuje pliki *.ts*, pozwala użytkownikowi na podanie tłumaczeń.
- **3.** lrelease czyta pliki *.ts* i na ich podstawie generuje pliki *.qm* uĝywane przez aplikację do zastosowania tłumaczeń.

Więcej informacji na temat narzędzi do umiędzynarodawiania znajdziesz w dokumentacji<sup>8</sup>.

## **10.7. mwiczenia: Gïówne okna i akcje**

1. Napisz aplikację do edycji tekstu. Niech QTextEdit pełni rolę widżetu centralnego.

- $\bullet$  Tytuł okna ma pokazywać nazwę pliku oraz informację o niezapisanych zmianach.
- x Menu *Plik*: dodaj akcje *Otwórz*, *Zapisz jako* i *Zakoñcz*.
- x Menu *Pomoc*: dodaj akcje *O programie* i *O Qt*.
- Jeśli są niezapisane zmiany, przed opuszczeniem programu poproś użytkownika o potwierdzenie.
- **2.** Napisz aplikację, która umożliwia użytkownikowi otwarcie pliku tekstowego (lub pliku ze znacznikami) i przeglądanie oraz przewijanie jego zawartości. Widok powinien pokazywać co najmniej 10 linii naraz.

Użytkownik może wyszukać w pliku interesujący go łańcuch znaków. Jeśli łańcuch zostanie odnaleziony, plik powinien zostać przewinięty do odpowiedniej linii, by użytkownik widział kontekst odnalezionego fragmentu. Jeśli plik nie zawiera danego tekstu, pokaĝ komunikat na pasku statusu.

Daj użytkownikowi możliwość przechodzenia do następnych i poprzednich wystąpień szukanego łańcucha znaków.

Dodaj przycisk *Zamknij*, którego uĝycie usuwa z widoku dotychczas

wyświetlany plik i zachęca użytkownika do otwarcia innego lub wyjścia z aplikacji. Rysunek 10.11 przedstawia zrzut ekranu z analogicznego programu. Dwa menu

zawierają akcje duplikujące akcje dostępne w postaci przycisków. Wyjątkiem jest *Wyczyść*, która jedynie usuwa tekst z pola wejściowego.

**3.** Widżet QTextEdit ma metody pozwalające na cofanie i przywracanie. Przyjrzyj się im i znajdź odpowiedź na pytanie, co dokładnie można cofnąć lub przywrócić.

## **10.8. Powtórka**

- 1. Jakie są główne funkcje QMainWindow?
- **2.** Jak można zainstalować pasek QMenuBar w oknie QMainWindow?
- **3.** W jaki sposób można zapisać, a później przywrócić rozmiar, położenie i układ widżetów w aplikacji GUI?
- **4.** Czym jest widżet centralny?
- **5.** Jak sprawić, by dany widżet został widżetem centralnym?
- **6.** Do czego służą widżety dokowalne?

 <sup>8</sup> *http://qt-project.org/doc/qt-5.1/qtdoc/index.html*

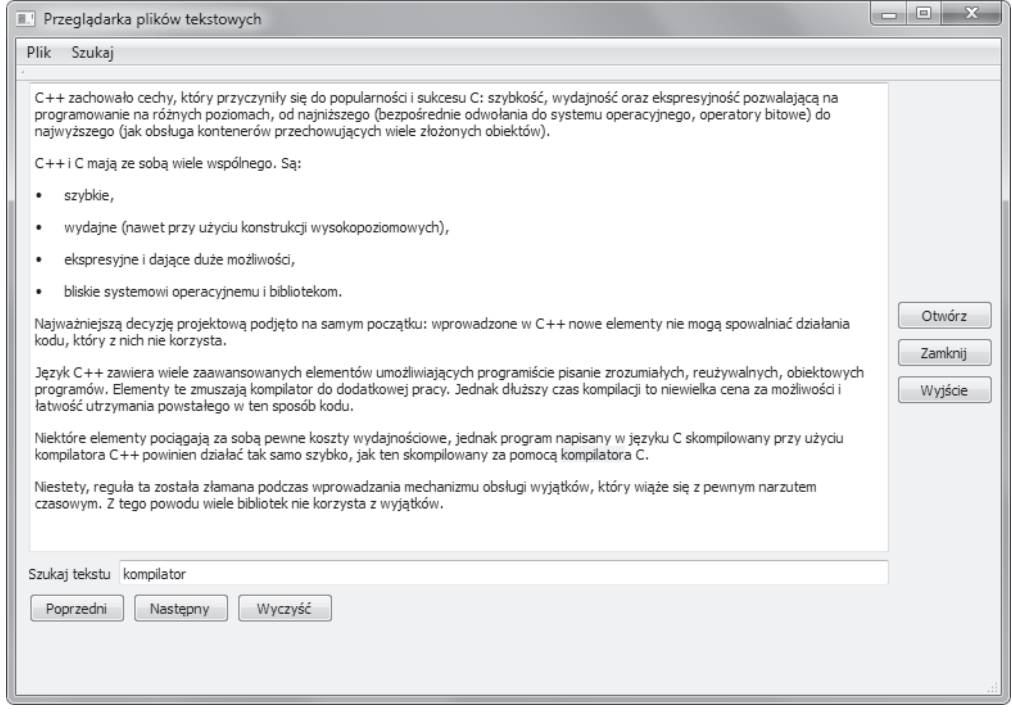

### **RYSUNEK 10.11. PrzeglÈdarka plików tekstowych**

- 7. Ile takich widżetów może mieć aplikacja?
- 8. Jak się ich używa?
- **9.** Co to jest akcja?
- 10. Jak używać akcji?
- 11. Czym jest grupa akcji? Po co miałbyś dodawać ją do aplikacji?
- 12. Jak napisać aplikację dostępną dla użytkowników posługujących się różnymi językami?

## **Skorowidz**

### **A**

abstrakcyjna klasa bazowa, 177, 178 adapter, 448 agregacja, 133, 197, 286 AJAX, 232 akcje, 301, 323 akcje QAction, 303 algorytm, 331, 332 algorytm mapReduce(), 477 aliasy operatorów, 496 alternatywa, 66 anonimowe przestrzenie nazw, 546 ANSI, 30, 515 antywzorce, 237 antywzorce metodyczne, 238 API DOM, 417 API SAX, 416 aplikacje QtSQL, 483 apt, 617, 619 argumenty opcjonalne, 142 operatora, 495 wiersza poleceñ, 62 arytmetyka wskaěników, 556 asocjacja, 134 asocjacja dwukierunkowa, 134 atak wstrzyknięcia SQL, 487 atrybuty, 415

## **B**

bazy danych, 483 biblioteka, 202, 214, 221, 226, 230 boost, 232 Customer, 437 DataObjects, 437 libgtk, 232  $libgtk++$ , 232 biblioteki DLL, 228 programistyczne, 221 rozszerzeñ, 611 szablonów, 591 zamknięte, 222 bit znaku, 509 bitowe przesunięcie, 332 blok zagnieżdżony, 114 bloki, 86 błędy czasu wykonania, 603 konsolidacji, 600, 603 logiczne, 35 makr, 159 ochrony, 73 pamięci, 606 parsowania, 487 budowanie bibliotek, 229, 230

## **C**

charakterystyka operatorów, 496 czas życia obiektu statycznego, 540 QObject, 257 czyszczenie plików, 595

## **D**

dane

graficzne, 265 składowe, 81, 82 daty, 122 DDL, Data Definition Language, 485 Debian, 615 debugowanie, 603 definicja funkcji, 531 klasy, 82, 531 obiektu, 531 deklaracja funkcji, 37 metatypu, 359 nazwy, 531 zmiennych, 33 delegaty, 364, 371 delegaty z gwiazdkami, 372 dereferencja, 71, 190 destruktor, 92 destruktor wirtualny, 568 diagram dziedziczenia, 177 klas, 94, 108, 112, 166, 199 dokowanie, 309 dokument XML, 415 DOM, 421 dostęp do bazy danych, 485 pamięci, 70, 74, 549, 554, 562 pól klasy, 121 składowych, 85, 349, 596 właściwości, 352 zasobu, 274

drzewo DOM, 421 duplikacja danych, 378 dynamiczne łączenie bibliotek, 228 sprawdzenie typu, 348 wiązanie, 174 właściwości, 355 dyrektywa #include, 33, 596 dystrybucje Linuksa, 616 dziedziczenie, 165, 170, 174, 192, 565 chronione, 577 proste, 165 prywatne, 572, 577 publiczne, 572, 577 wielokrotne, 571, 573 wirtualne, 575

## **E**

edycja interfejsów, 266 sygnałów i slotów, 268 zasobów, 274 edytory XML, 416 eksport danych, 443 element QStandardItem, 378 enkapsulacja kodu, 87, 365 etykieta, 534 ewaluacja wyraĝeñ logicznych, 506

## **F**

fabryka, 306, 439 abstrakcyjna, 434, 437, 444 singletonowa, 438 filtr zdarzeñ, 465 filtrowanie, 383 folder, 131 format Docbook, 427 formularz, 271 adresowy, 410 wejściowy, 288 framework, 231 MVC, 365 Qt, 119 QTestLib, 258 Wt, 232

funkcja exec(), 486 invokeMethod(), 360 main(), 62 push(), 329 qRegisterMetaType(), 359 qSort(), 331 setGeometry(), 276 start(), 456 tr(), 322 funkcje, 139 argumenty opcjonalne, 142 inline, 157, 158 prototyp, 37 przekazywanie parametrów, 148 przeïadowywanie, 38, 139, 155, 184 przesłanianie, 184 składowe, 82 składowe const, 104 skrótu, hash functions, 467 sygnatura, 38, 139 ukrywanie, 185 wirtualne, 173, 179 wytwórcze, 306 wywoływanie, 139 zmienna lista argumentów, 161 zwracanie referencji, 154 zwracanie wartości, 154 zwrotne, 419 funktory, 336

## **G**

generowanie XML, 425 generyki, 128 główne okna, 301, 323 gospodarz, 104 gra w karty, 307, 310 w życie, 298, 480 graficzny interfejs uĝytkownika, GUI, 307, 462 grafika, 318

## **H**

hierarchia dziedziczenia, 571, 572 procesów, 460 typów podstawowych, 512 HTML, Hypertext Markup Language, 413

## **I**

IDE, 45, 124, 266, 611 identyfikacja typu, 347, 525 identyfikator, 57, 84, 531 ikonki, 273 implementacja, 87 import danych, 444 informacje o typie obiektu, 347 inicjalizacja domyślna obiektu, 90 obiektów statycznych, 95 składowych, 169 zmiennych, 33 instalacja bibliotki, 227, 600 frameworku Qt, 622 instancja funkcji, 327 instancja klasy, 83 instrukcja, 500 break, 505 continue, 505 switch, 501, 565 instrukcje iteracji, 503 wyboru, 33, 501, 503 złożone, 500 integracja okienek z kodem, 283 inteligentne wskaěniki, 387 interfejs GUI, 266 pasywny, 254, 418 programistyczny, API, 483 iteracja, 33 iterator, 128

## język DDL, 485 SQL, 483

UML, 87

## **K**

**J**

kanał dla błędów, 34 katalog, 131 kategorie typów, 325 widżetów, 264 KDE, 615 klasa, 81, 107 AbstractMetaDataLoader, 450 ArgumentList, 192 CustomerFactory, 437 GradTeachingFellow, 577 MainWindow, 294 MetaDataTable, 488 MetaDataValue, 449 pamięci, 542 Person, 88 QAbstractItemModel, 366, 376, 384 QAction, 302 QApplication, 253 QDialog, 269 QIcon, 276 QImage, 276, 321 QLayout, 279 QMenu, 302 QMenuBar, 302 QMetaObject, 345, 347 QMetaType, 358 QObject, 243, 255, 346, 541 QObjectReader, 445 Qonsole, 462 QPicture, 276 QPixmap, 276, 477 QProcess, 455–68 QRegExpValidator, 406 QSqlQuery, 486 QStandardItemModel, 376, 384

QtConcurrent, 468, 480 QThread, 468, 480 QTreeWidget, 384 QTreeWidgetItem, 384 QValidator, 408 QVariant, 352 QWidget, 263 QXmlContentHandler, 419 QXmlSimpleReader, 419 QXmlStreamReader, 429 QXmlStreamWriter, 429 Slacker, 423, 424 Ui, 285 klasy abstrakcyjne, 177 bazowe, 165, 203 inline, 603 konkretne, 178 kontrolera, 365 modeli, 366 pamięci, 540 pochodne, 165 SAX, 418 testowe, 258 WidgetItem, 384 widoku, 366 współdzielone przez domniemanie, 338 wytwórcze, 437 kod definiujący klasę, 85 implementujący klasę, 85 kliencki, 81, 85 serializacyjny, 238 uzupełnień do dwóch, 509 uzupełnień do jedności, 509 współbieżny, 468 wyjścia, 63 kolaĝ, 481 kolejność inicjalizacji, 186 klas bazowych, 573 składowych, 573 kolory, 316 komentarze, 32 kompilacja, 32, 41, 623 kompilator, 221 kompilator rcc, 275

komponent, 231, 247 kompozycja, 88, 133, 197 kompozyt, 197, 247 komunikacja z bazą danych, 483 konfiguracja aplikacji, 311  $C++/Qt, 621$ koniunkcja, 66 konsola bash, 459 konsolidacja, 41 konsolidator, 222, 598 konstruktor, 90, 186 domyślny, 90, 91 explicit, 244 konwertujący, 101 kopiujący, 99, 101, 187, 205 kontener, 127, 325, 549 agregujący, 198 asocjacyjny, 196 na pliki, 131 Qt, 195 wskaěników, 200, 206, 212 zarządzający, 197 kontroler, 266, 462 konwersja, 101, 204 automatyczna, 512 jawna, 514 typów, 66, 519 wskaěników, 519 wyraĝeñ, 511, 514 kopiowanie kontenerów, 198 kopiujący operator przypisania, 99, 187, 205 kotwice, 400 krotność, 134 kwantyfikatory, 399

## **L**

liczby 8-bitowe, 510 zakres blokowy, 538 licznik argumentów, 62 czasu, 292 linki symboliczne, 131, 230 Linuks, 616

lista, 127 inicjalizacyjna składowych, 90 odtwarzania, 584, 587 QStringList, 129, 210, 488 literał, 57, 507 literał wyliczeniowy, 508

### Ł

łańcuch znaków, 47, 129

### **M**

Mac OS X, 626 makro, 158 BADABS, 160 BADCUBE, 160 METADATAEXPORT, 234 Q\_DECLARE\_METATYPE, 358 Q\_ENUMS, 352, 358 Q\_INVOKABLE, 436 QEXPECT\_FAIL, 260 QTEST\_MAIN, 258, 260 manipulatory, 35 mapa QMap, 333 maski wprowadzania danych, 393, 395 mechanizm qobject\_cast, 347 refleksji, 345 RTTI, 348 menu kontekstowe, 302 metadane, 448 metaobiekty, 345, 346 metasymbole maskujące, 394 metatypyw, 358 metawłaściwości, 345 metody, 82, 173 migawki pamięci, 78 model, 265, 363, 390 QAbstractItemModel, 384 systemu, 135 systemu plików, 368 wątków, 468

modele baz danych, 490 drzewiaste, 384 edytowalne, 381 tabel, 375, 490 modelowanie, 612 model-widok-kontroler, 363 moduï Qt Core, 121 Qt Multimedia, 584 Qt XML, 416 modyfikator dostępu, 572 typu, 76, 82, 85 modyfikowanie grafiki, 319 muteks, 474 MVC, Model-View-Controller, 363

### **N**

nadklasa, 166 nagłówek klasy, 167 nagłówki, 42, 83 nakładka, Wrapper, 448 narzędzia debugujące, 293 do modelowania, 612 narzędzie apt, 617 cinclude2dot, 227 lupdate, 322 make, 41 Makedep, 227 qmake, 223, 593, 626 top, 457 Trolltech, 386 QObjectBrowser, 293 Qt Creator, 274 Umbrello, 88, 612 valgrind, 606 walidatory, 398 wxWidgets, 232 nawigowalność, 134 nazwa znacznika, 508 notacja infiksowa, 65 numer telefonu, 400, 407

### **O**

obiekt, 71, 83 QFileSystemModel, 368 QObject, 246, 257 QSettings, 311 QTimer, 293 QWidget, 263 obiekty statyczne, 547 obliczenia matematyczne, 64 obraz monochromatyczny, 321 obrazki, 273 obsługa baz danych, 483 łańcuchów, 129 sygnałów, 306 wskaěników, 550 zdarzeñ, 479 zdarzeñ parsowania, 418 obszar statyczny, 540 obszary dokowania, 310 ochrona pamięci, 73 odczyt z pliku, 209 odnajdywanie błędów pamięci, 606 odtwarzacz plików MP3, 583 lista odtwarzania, 584, 587 wybór źródła, 586 okna dialogowe, 54, 265, 269 dokowane, 310 pływające, 311 okno QMainWindow, 309 open source, 222, 621 operacje atomowe, 471 na wskaěnikach, 559 operator, 144, 147, 331, 495-499 ::, 538  $<<$ (), 332 dekrementacji, 65 delete, 73, 552 ekstrakcji, 34 indeksu, 521 inkrementacji, 65 konwersji, 520 modulo, 65

new, 73 pobrania adresu, 71 przesunięcia, 34 przypisania, 99, 103 qobject cast, 347 rzutowania, 347 static cast, 515 typeid, 527 wstawienia, 34, 89 wyłuskania, 71 wyrażenia warunkowego, 66 wywołania funkcji, 523 zakresu, 84, 538 operatory globalne, 146 przypisania, 99 QDataStream, 236 OTextStream, 235 rzutowania, 515 unarne, 71 wyboru składowych, 527 opis właściwości QObject, 349 otwarte przestrzenie nazw, 546

## P

pakiet dev, 222 open source, 222 pamięć, 553, 561 parametr, 190 referencyjny, 150 szablonowy, 325 parametry przełącznikowe, 190 parsowanie, 422, 430 SAX, 417 sterowane zdarzeniami, 419 XML, 413, 415, 418 pełnomocnik filtra sortującego, 383 petla do..while, 504 for, 504 while, 503 zdarzeń, 253, 289

platforma, 221 Win32, 626 open source, 621 plik Makefile, 41, 593 pliki срр. 42, 84 .dll, 600 .gdbinit, 606 .h, 42 .mp3, 583 .pro, 43 .grc, 274 .ui, 266, 415 .xmi, 415 .xml, 416 binarne, 236 implementacyjne, 83, 598 multimedialne, 448 nagłówkowe, 83, 592, 598 obiektów, 222 projektu, 41, 56 pobieranie danych, 270 podgląd widżetów, 268 podklasa, 166 podłączanie sygnału, 269 podmenu, 302 podobiekt, 88, 105 pola, 81, 82 pole obrotowe, spin box, 56 polecenie gdb, 605 make, 41, 594 qmake, 41, 42, 595 OUndoCommand, 316 update-alternatives, 620 valgrind, 609 where, 605 polimorfizm, 165, 172, 439, 568 połączenie z bazą danych, 485 POSIX, 621 powłoka konsolowa, 462 późne wiązanie, 174, 569 preprocesor, 596 procesy potomne, 456 profiler, 606 program Designer edytory, 311

integracja z Qt Creatorem, 287 projektowanie formularzy, 284 tworzenie interfejsów, 266 programowanie baz danych, 483 projekt Model-Widok-Kontroler, MVC, 283 projektowanie dziedziczenia, 182 interfejsów, 263 prototyp funkcji, 37 przechodniość, 342 przeciążanie operatorów specjalnych, 520 przeglądarka obiektów, 293 przekazywanie parametrów przez referencie, 149 parametrów przez wartość, 148 przeładowywanie, overload, 38 funkcji, 139, 184 operatorów, 144, 147 przełaczniki, 190 przenoszenie biblioteki, 227 przepływ sterowania, 253 przesłanianie funkcji, 184 przestrzeń nazw, 33, 544, 546 przestrzeń nazw otwarta, 546 przetwarzanie argumentów, 190, 195 grafik, 276, 316 przyciski, 264 przyjąciele klasy, 89 publiczny interfejs, 87 punkty wstrzymania, 606

## Q

Qt, 119 Qt Core, 121 Qt Creator, 120, 124, 267, 274, 612 Ot SDK, 622 Qt XML, 416  $QtSql$ , 225

## R

refaktoryzacja, 166 referencie, 75, 601 referencje do const, 152 refleksja, 345, 361 reguły konstrukcyjne, 434 rejestr, 541 rekord, 485 relacia, 88 agregacji, 133 asocjacji, 134  $calo$ sác – część, 248 dwukierunkowa, 97 dziedziczenia, 245 implementacji, 578 jeden do jednego, 133 jeden do wielu, 133 kompozycji, 133 krotność, 134 nawigowalność, 134 rodzic – dziecko, 245 typu jest, 578 relacje dwukierunkowe, 598 pomiedzy klasami, 231 relacyjne bazy danych, 483 responsywność GUI, 451 reużywanie kodu, 231 rodzaje tablic, 559 role, 364 role danych, 380 rozmiar obiektów, 60 rozmieszczanie widzetów, 276 rozszerzanie funkcjonalności, 170 równoległe kalkulatory, 471 obliczenia, 477 RTTI, Run Time Type Information, 347, 525 rysowanie, 297 rzutowanie, 514 ANSI, 347, 515 const\_cast, 517 dynamic cast, 525 odrzucające const, 516

reinterpret cast, 518 static cast, 515, w dół, 347, 525

### S

SAX, Simple API for XML, 413 schowek, 314 serializacja, 239, 316, 357 składnia łańcuchowa, 34 wielokrotnego dziedziczenia, 571 wyrażeń regularnych, 398 składowe modyfikowalne, 105 prywatne, 88 publiczne, 88 statyczne, 94 skróty klawiszowe, 381 slot, 256 słowo kluczowe, 589 const, 69, 152, 155 explicit, 103 extern, 547 static, 93, 541 struct, 81 virtual, 570 volatile, 77, 471 sortowanie, 333, 383 sortowanie przez kopcowanie, 331 specyfikacja projektu, 41 SQL, 483 SQLite, 483 stałe, 69 stałe globalne, 542 stan pamieci, 553 wskaźnika, 552 standardowe nagłówki, 591 wejście, 33 wyjście, 33 standardy kodowania, 121 statyczna klasa pamięci, 93

statyczne składowe klas, 93 zmienne globalne, 96 zmienne lokalne, 93, 352 statyczny obszar pamięci, 540 sterownik, 483 sterownik SQL, 486 sterta, 73, 540, 552 STL, Standard Template Library, 591 stos, 328, 540 stosowanie bibliotek, 222 fabryk, 439 referencji, 152 struktury drzewiaste, 421 strumienie, 48, 122, 235 do plików, 50, 54 XML, 429 sygnał, 255 sygnatura funkcji, 38, 139 symbole maskujące, 394 symetryczność, 342 synchronizacja współdzielonych danych, 480 system apt, 617 plików, 131 szablony, 325, 330 funkcji, 326 klas, 327 szyfrowanie, 162

## Ś

ścieżka target.path, 594 załaczeń, 45 ślad stosu, 605 śledzenie błędów, 603 środowisko okienkowe, 459 programistyczne Qt Creator, 120

### **T**

tabele, 485 tablice, 127, 555, 561 asocjacyjne, 333 dynamiczne, 340, 559 wirtualne, 565 tagi, 415 technologia .NET, 232 tester wyrażeń regularnych, 402 testowanie modelu, 386, 387 testy, 258 tłumaczenie, 322 transfer danych, 314 tryb edycji sygnałów, 268 projektowania, 266 tworzenie formularzy, 272 interfejsów, 266 obiektów, 434 programu okienkowego, 583 projektu, 41 typ bool, 513 QVariant, 246 typy, 57, 495, 529 argumentów, 190 całkowite, 509 danych, 195 kontenerów, 195 niekompletne, 597 obiektowe, 246 polimorficzne, 565 proste, 59, 67 relacji, 133 uogólnione, 325, 330, 342 wartości, 246 wyliczeniowe, 203, 507

## **U**

układ, 265, 277 formularza, 271 QLayout, 276 widżetów, 276

ukrywanie funkcji, 185 UML, Unified Modeling Language, 87 unarny obiekt funkcyjny, 478 unia, 352 uogólnienia, 128, 325 uruchamianie procesu, 456 uszkadzanie pamięci, 551

### **W**

walidacja, 393, 410 walidacja wyraĝeñ regularnych, 406 walidator numerów telefonów, 407 walidatory, 396 wartości zwracane, 154, 557 wątek potomny, 473 watki, 468 czyszczenie, 474 robocze, 480 zatrzymywanie, 474 wczesne wiązanie, 174 wektor argumentów, 62 weryfikacja instalacji, 625 węzły, 415 widoki, 265, 363, 390 widoki drzew XML, 425 widżet, 263 centralny, 309 ProductForm, 283 QObjectBrowser, 293 widżety dla aplikacji technicznych, 611 odstępy, 279 rozciąganie, 279 rozpórki, 279 układ, 276, 282 ustawienia rozmiaru, 280 wielokrotne dziedziczenie, 286 wiersz poleceñ, 62 przetwarzanie argumentów, 190, 195 Win32, 626 wirtualne klasy bazowe, 576

wlaściwości dynamiczne, 355 Q\_PROPERTY, 349 wprowadzanie danych, 270 wskaěnik, 70, 74, 200, 550, 556, 559 pusty, null pointer, 71 void\*, 518 wskaěniki na funkcje, 336 wirtualne, 565 współbieżność, 455 współczynnik przyspieszenia, 475 współdzielenie zasobów, 201, 338 wtyczka, plugin, 440 wybór akcji, 307 wyciek pamięci, 552, 553, 606 wyjatek, 73 wyłuskiwanie wskaźników, 596 wyraĝenia, 495, 529 wyrażenia logiczne, 66, 506 regularne, 398, 405, 410 walidacja, 406 wyszukiwanie dzieci, 250 wywołania bezpośrednie, 174 wywoływanie funkcji, 139 wyzwalacze, 374 wzorce konstrukcyjne, 433, 441 projektowe, 221, 232 wzorzec Fabryka abstrakcyjna, 434 Fasada, 447 Iterator, 129 Kompozyt, 247 Metaobiekt, 345 Monostate, 312 Obserwator, 254, 294 Pamiatka, 442, 443 Polecenie, 315 Pyïek, 338, 339 Serializator, 234 Singleton, 434, 438

### **X**

XHTML, 414 XML, Extensible Markup Language, 413, 421

### **Z**

zakres blokowy, 86, 533, 538 domyślny identyfikatorów, 533 funkcji, 534 globalny, 537 identyfikatorów, 531 instrukcji switch, 535 klasy, 84, 537 pliku, 537 przestrzeni nazw, 536 zależność cykliczna, 598 kompilacyjna, 225 konsolidacyjna, 225 załaczanie nagłówków, 45 plików, 596 zapis do pliku, 209 zapowiedě klasy, 97, 597

zapytania, 488 DDL, 485 przygotowane, prepared statements, 486 zarzadzanie dziećmi, 250, 253 procesami, 455, 467 zależnościami, 224 zasoby, 273 zbiory znaków, 399 zdarzenia, 253, 255 klawiatury, 464 rysowania, 297 zestawy wyników, 488 zintegrowane środowisko programistyczne, IDE, 45, 124, 266, 611 zliczanie referencji, 338 zmienna, 71 zmienna środowiskowa CPPLIBS, 222 HOME, 231 INCLUDEPATH, 223 LD\_LIBRARY\_PATH, 230 LIBS, 223 PATH, 230

zmienne, 33 globalne, 541 lokalne, 93, 352 qmake, 44 statyczne, 541 środowiskowe, 458, 625 znaczniki, 415 znak dwukropka, 534 przecinka, 572 średnika, 504 znaki grupujące, 399 przechwytujące, 399 specjalne, 399 zwracanie referencji, 154 wartości, 154 zwrotność, 342

### **ě**

źródła, 42

# PROGRAM PARTNERSKI GRUPY WYDAWNICZEJ HELION

**1. ZAREJESTRUJ SIĘ** 2. PREZENTUJ KSIĄŻKI **3. ZBIERAJ PROWIZJE** 

Zmień swoją stronę WWW w działający bankomat!

Dowiedz się więcej i dołącz już dzisiaj! http://program-partnerski.helion.pl

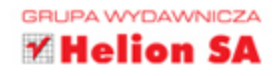

## Wykorzystaj moc duetu C++ i Qt!

Język C++ przez długie lata był liderem wśród języków programowania i wciąż jest rozwijany. Qt to zestaw bibliotek pozwalający na tworzenie atrakcyjnego interfejsu użytkownika, działającego w różnych systemach operacyjnych — Windows, Mac OS X oraz Linux. Projekt jest intensywnie rozwijany od 1992 roku, a najnowsza wersja pozwala nawet na tworzenie aplikacji internetowych i mobilnych. Wykorzystanie możliwości C++ oraz potencjału Qt może dać niezwykłe efekty!

W trakcie lektury nauczysz się podstaw języka C++ i zgłębisz tajniki bibliotek Qt. Zdobędziesz interesujące informacje na temat wykorzystania kontenerów, metaobiektów, metawłaściwości i mechanizmu refleksji. Dowiesz się, jak wykorzystać wzorzec MVC (ang. Model-View-Controller) oraz w jaki sposób opanować problemy związane z programowaniem współbieżnym. Ponadto nauczysz się panować nad wskaźnikami i unikać typowych problemów związanych z dostępem do pamięci. Książka ta jest doskonałą pozycją dla wszystkich programistów C++, którzy chca wzbogacić swój warsztat o bibliotekę Qt.

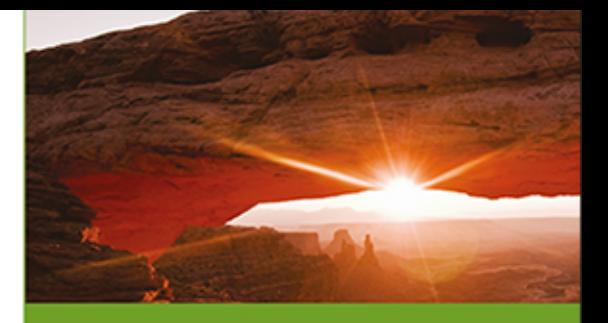

## Dzięki tej książce:

- poznasz podstawy C++ oraz Qt
- · opanujesz programowanie współbieżne
- **2** zrozumiesz wzorzec MVC
- · zbudujesz interesującą aplikację przy użyciu C++ i Qt

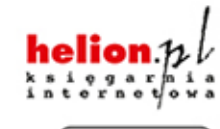

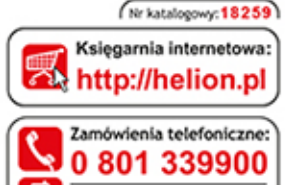

0601339900

PRENTICE HALL

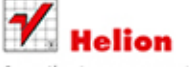

Sprawdż najnowsze promocje: O http://helion.pl/promocje Książki najchetniej czytane: O http://helion.pl/bestsellery Zamów informacje o nowościach: O http://helion.pl/nowosci

**Helion SA** ul. Kościuszki 1c, 44-100 Gliwice tel.: 32 230 98 63 e-mail: helion@helion.pl<br>http://helion.pl

Informatyka w najlepszym wydaniu

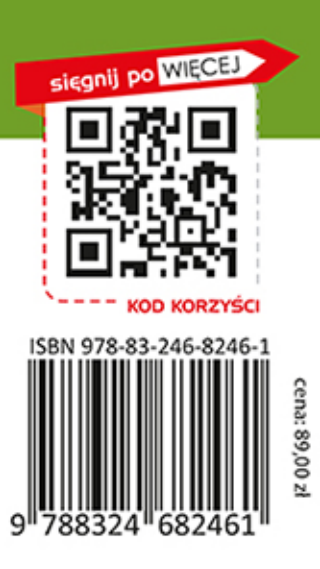